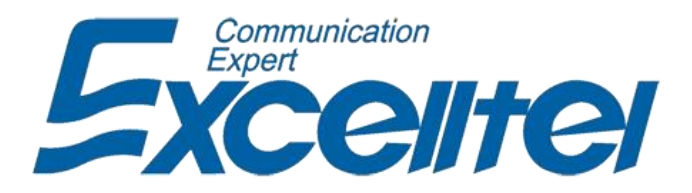

# **Programozói és Felhasználói Kézikönyv**

**CDX‐MK 208 CDX‐MK 308** 

# **TARTALOMJEGYZÉK**

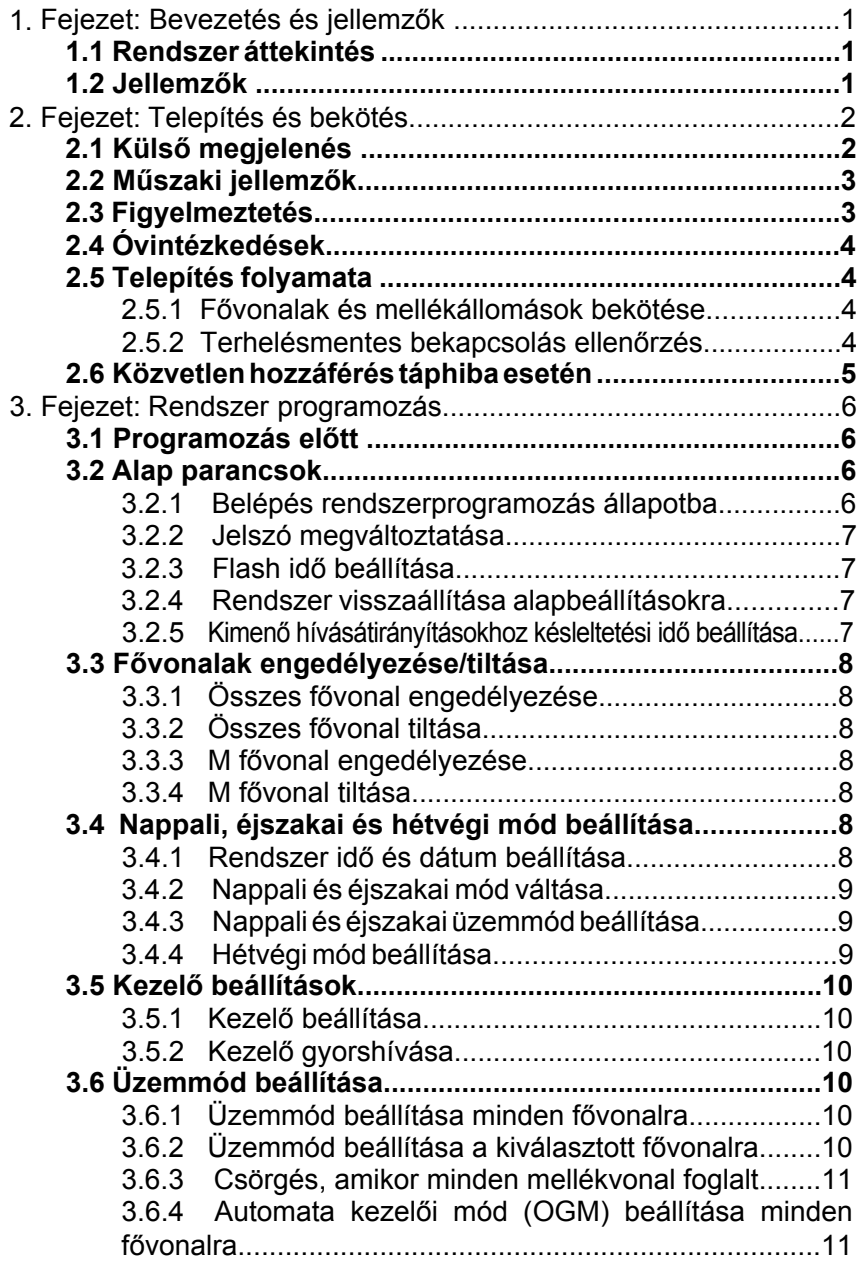

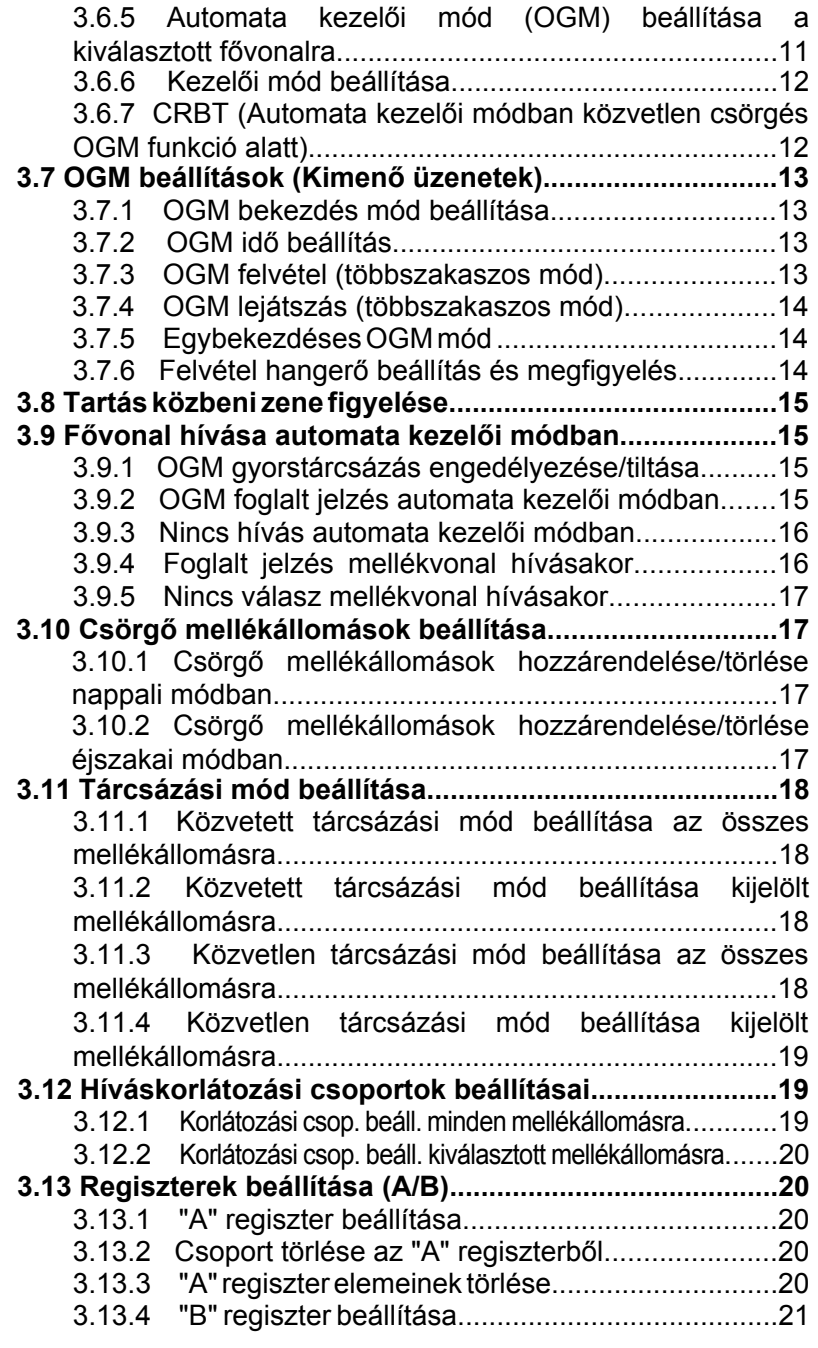

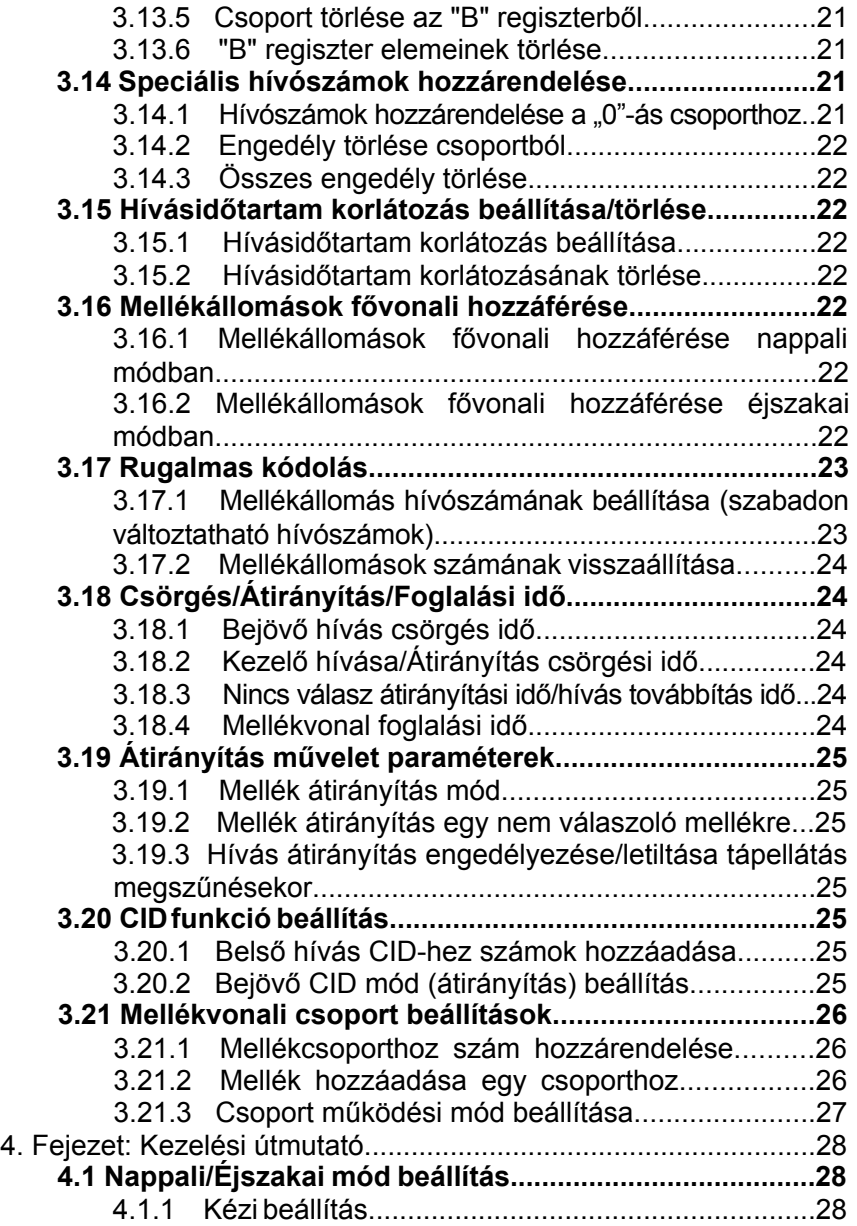

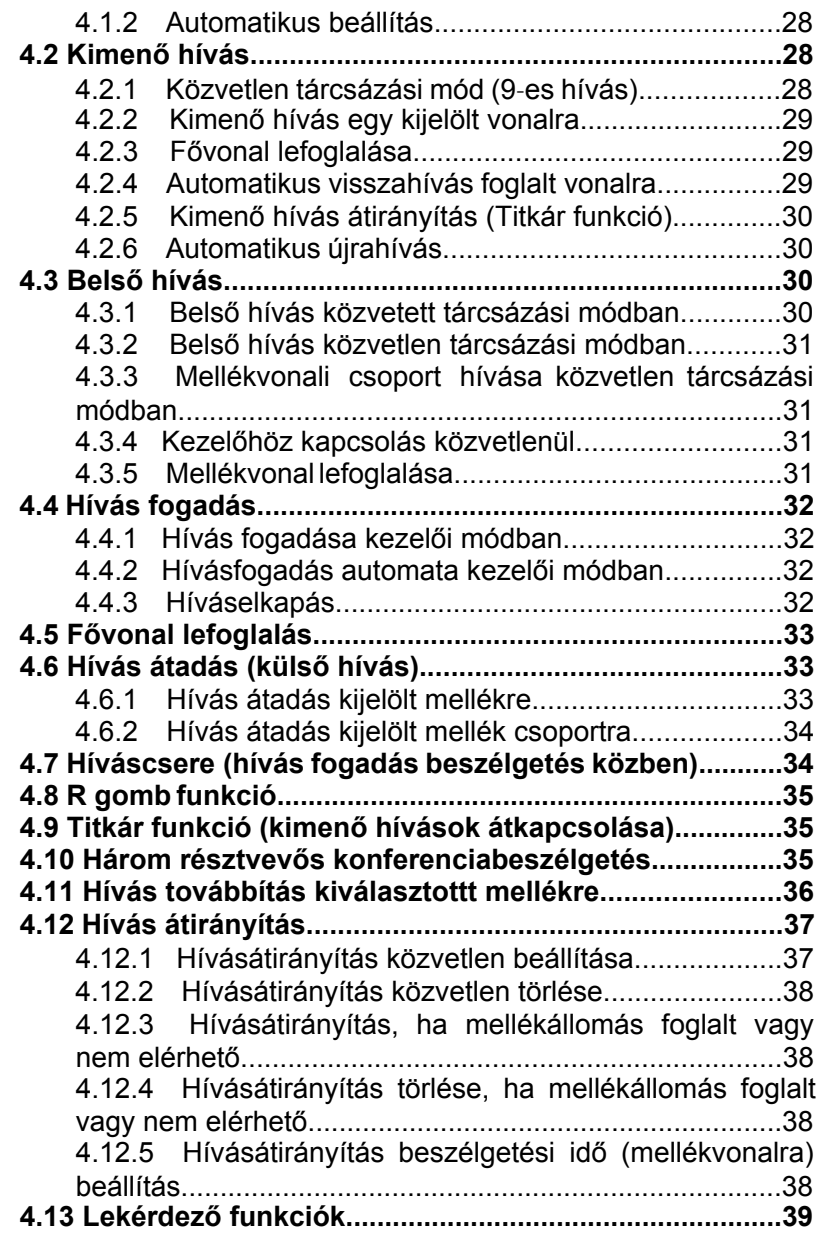

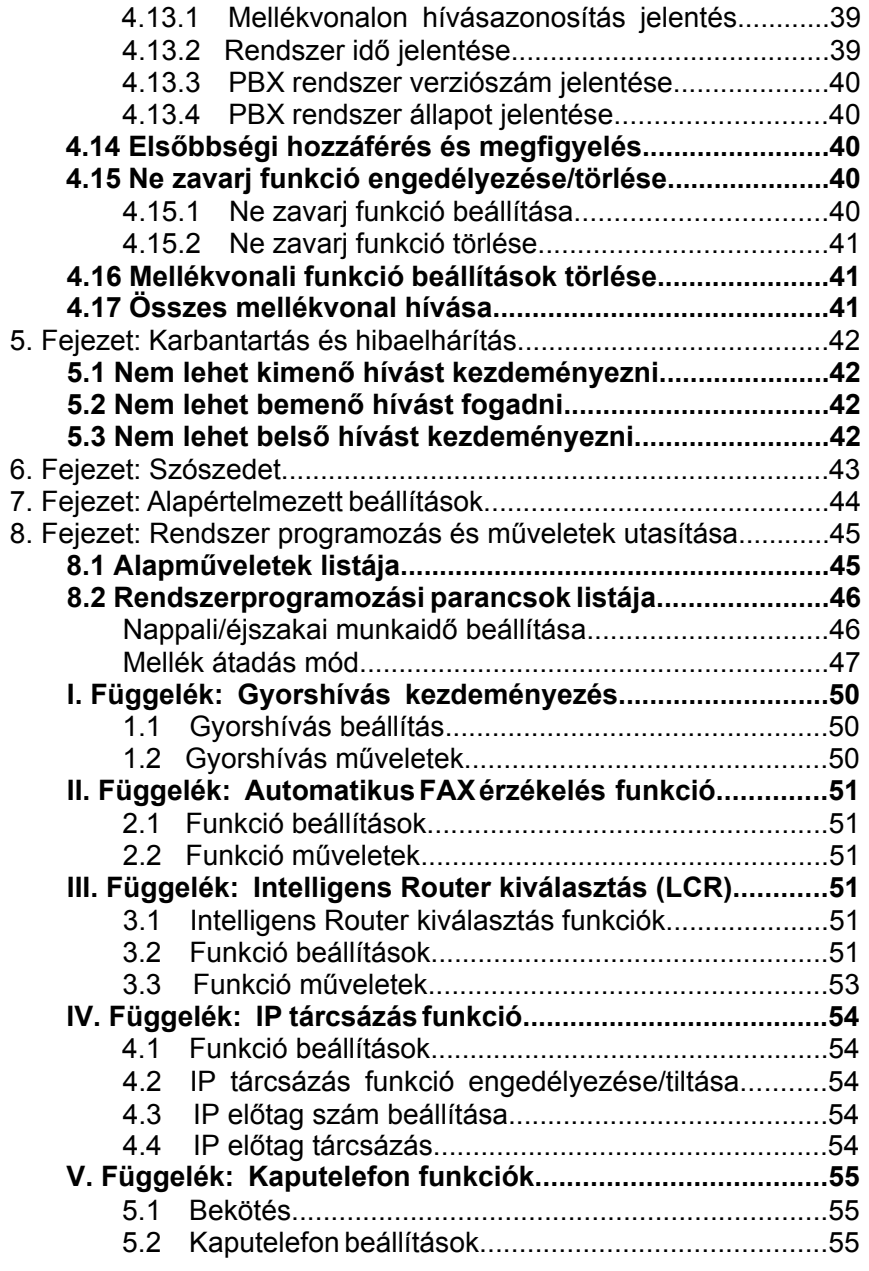

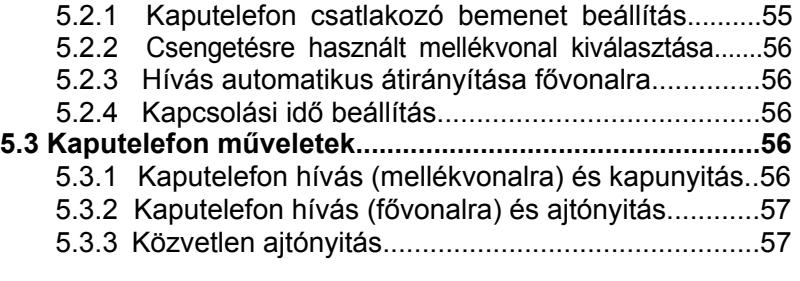

# **1. Fejezet: Rövid bevezetés és funkciók**

# **1.1 Rendszer áttekintés**

A CCITT G.712 és G.732 protokoll alapján tervezett és gyártott, új generációs telefonközpont, több mint 50 kiemelt funkcióval rendelkezik. Hatékonyan egyesíti a KTS és a PABX rendszer előnyeit. Széles körben alkalmazható irodákban, vállalkozásokban, szállodákban, stb. A felhasználók számára ideális eszköz a kommunikációs feltételek javítására, a hatékony munka növelésére, a telefonköltségek csökkentésére és az irodai szolgáltatások megvalósításához.

# **1.2 Funkciók**

- 1. Minőségi hardver elemekből, kiváló áramköri tervezéssel ISO 9000 szabvány szerint készült eszköz. Fejlett technológiájú, magas fokon integrált rendszer.
- 2. Programozása egy hagyományos telefonkészülékről is lehetséges.
- 3. Egyéb alapfunkciók:
	- Közvetlen elérés tápellátás hiba esetén
	- Memóriavédelem kikapcsoláskor
	- ♦ Hívásátadás
	- ♦ Flash idő beállítása
	- ♦ Automata kezelői/Kezelői mód
	- ♦ OGM üzenetek rögzítése
	- ♦ Hívásátirányítás
	- ♦ Mellékállomás számának automatikus jelentése
	- ♦ Minden mellékállomás hívása
	- ♦ Elsőbbségi hozzáférés, figyelés funkció
	- ♦ Ne zavarj funkció
	- ♦ Fővonal fenntartása
	- ♦ Fővonali hívó fél azonosítás
	- Távoli programozás ♦
	- Azonosítás csörgéssel ♦
	- Híváselkapás ♦
	- Tartási zene ♦
	- Kimenő hívás átadása ♦
	- 3 résztvevős konferenciahívás ♦
	- Kezelői beállítások ♦
	- Csörgő mellékállomás kijelölése ♦
	- Többféle kimenő hívási mód ♦
	- Híváskorlátozási osztályok ♦
	- Speciális hívószám hozzárendelése ♦
	- Fővonalcsoportok ♦
	- Rugalmas kódolás ♦

# **2. Fejezet: Telepítés és bekötés Telepítés előtt:**

A könnyű és gyors telepítés érdekében kérjük, olvassa el figyelmesen, majd pontosan kövesse a használati útmutatóban leírtakat, így elkerülheti a helytelen használtból adódó meghibásodást vagy a nem megfelelő működést.

## **2.1 Külső megjelenés**

### **MEGJEGYZÉSEK:**

**1. A 208-as készülék Line2 és N.O. csatlakozójának, míg a 308-as készülék Line2 és Line3 csatlakozójának Pin1 és Pin4 tüskéje az ajtózár relé kimenete, a Pin2 és Pin3 tüskéje pedig a fővonalra csatlakozik. Lásd az alábbi ábrát.**

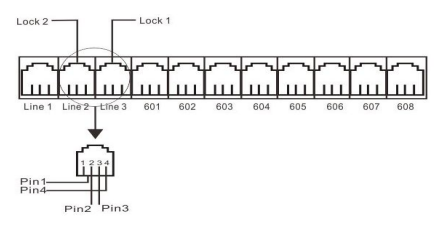

**2. A 601-es mellékre normál- és rendszertelefont is lehet csatlakoztatni. Lásd az alábbi ábrát:**

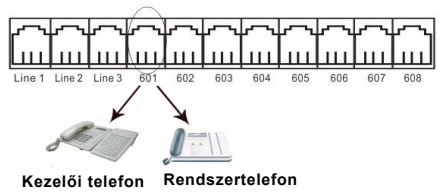

**3. Zene lejátszásához (pl.: MP3 lejátszó) használja a külső audió kimenetet. Lásd az alábbi ábrát:**

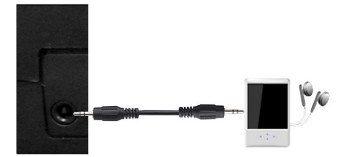

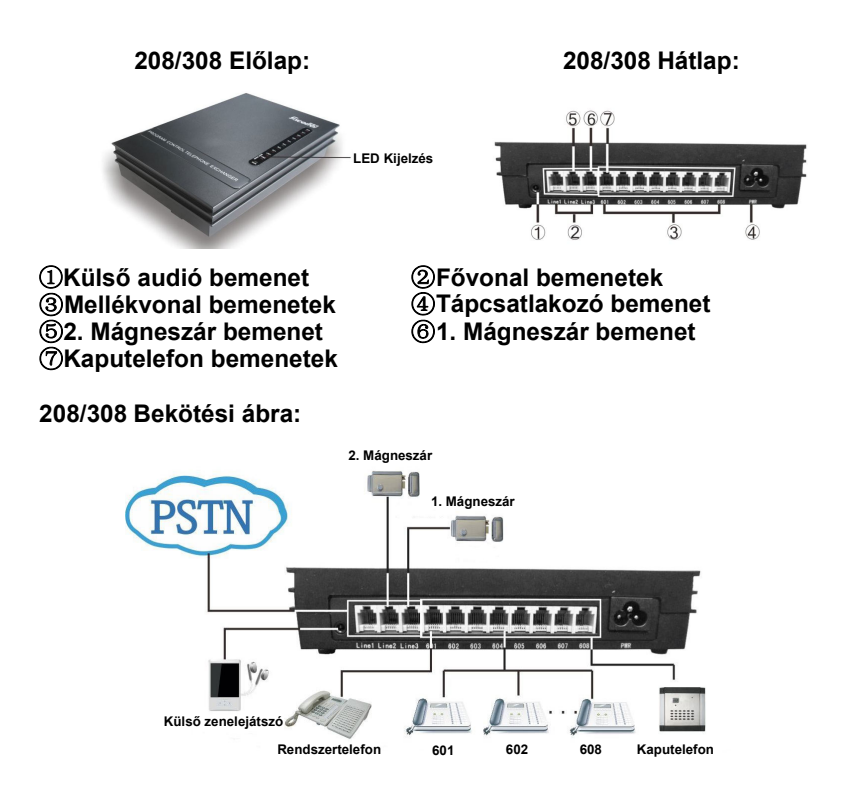

# **2.2 Műszaki jellemzők**

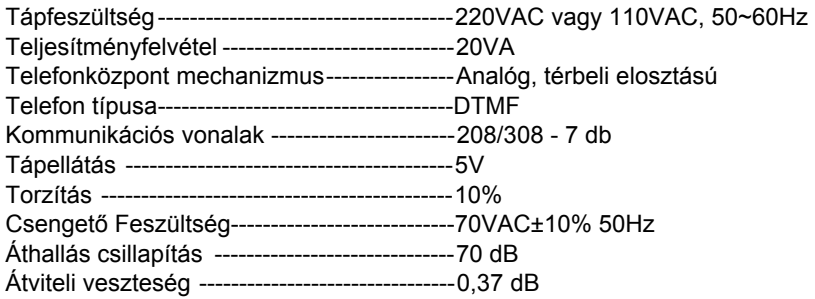

# **2.3 Figyelmeztetések**

Kérjük, telepítéskor vegye figyelembe az alábbi tanácsokat:

- 1. A telefonközpontot beltérben és fedett, száraz, jól szellőző környezetben stabilan rögzítve telepítse. (Hőmérséklet tartomány: 0~45°C, Relatív páratartalom: 20%~80%. Óvja a közvetlen napfénytől és tartsa távol, gyúlékony vagy maró hatású anyagoktól, gázoktól.) Speciális telefonkábel használata javasolt.
- 2. Hagyjon a készülék körül helyet a megfelelő szellőzéshez, illetve a rendszer karbantartás megkönnyítéséhez.
- 3. A készülékház alján akasztó furat található a falra történő telepítéshez. Ügyeljen rá, hogy az akasztó ne érintkezzen a készülék belsejében található alkatrészekkel.
- 4. Kérjük, tartsa távol a készüléket minden olyan berendezéstől, amely működése során nagy elektromágneses zavar keletkezhet.(pl.: villanymotorok, nagy transzformátorok stb.)
- 5. A mellékállomások vezetékeit ne vezesse erősáramú vagy antenna vezetékkel együtt. Ellenkező esetben a mellékállomás vezetéke nagyfrekvenciás zavarokkal lehet telítve.
- 6. Óvja a tápkábelt a sérüléstől. A rendszert tartsa távol a víztől. A víz beszivárgása esetén azonnal áramtalanítsa a készüléket.
- 7. Kérjük óvja a készüléket becsapódástól és rezgéstől és ne cseréljen telefonkészüléket működés közben.
- 8. Amennyiben a kábelhálózatot elektromágneses zavar éri, és ennek megszűntetésére más módon nincs lehetőség, javasoljuk speciális árnyékolt kábel használatát, melynek az árnyékoló 'harisnyáját' földpotenciálra kell kötni.

## **2.4 Óvintézkedések**

- 1. A kábelezést ne végezze vihar (villámlás) közben.
- 2. Kerülje a telefon használatát vihar (villámlás) közben.
- 3. Kérjük, ne használja a telefont gyúlékony vagy maró hatású gázokat tartalmazó környezetben.
- 4. Ne érintsen meg semmilyen kábelt, kábelvégződést, eltört, esetleg hiányos alkatrészt, csak ha a készülék nincs tápfeszültségre kötve.

# **2.5 Telepítés folyamata**

2.5.1 Fővonalak és mellékállomások csatlakoztatása

- 1. Kérjük a fő- és mellékvonalat egymástól elkülönítve, elszigetelve csatlakoztassa a berendezéshez.
- 2. Ellenőrizze, hogy ne alakuljon ki rövidzárlat.
- 3. A fővonalat, kiegészítőket, bővítőket, csatlakoztassa a készülék megfelelő alizatába.

### 2.5.2 Terhelésmentes bekapcsolás ellenőrzés

- 1. A készülék üzemi feszültsége: 230VAC. Ellenőrizze a feszültséget mielőtt csatlakoztatná a berendezést. Szünetmentes tápegység (UPS) használata ajánlott.
- 2. Csatlakoztassa a tápkábelt, ezután jelzi, hogy a tápegység működik, a készülék üzemkész állapotban van.
- 3. Csatlakoztassa a kézibeszélőt az első mellékállomáshoz (Ext 601). A tárcsahang jelzi, hogy a rendszer normálisan működik. Ezek után el lehet kezdeni a telefonközpont beállítását.

# **2.6 Közvetlen hozzáférés táphiba esetén**

A fővonal közvetlenül speciális kiegészítő porthoz lesz csatlakoztatva automatikusan táphiba esetén. Az 1. fővonal az Ext.601-hez, a 2. az Ext.602-höz és a 3. az Ext.603-hoz csatlakozik, így lehetősége van mind a három fővonalat a mellékállomásokon közvetlenül elérni, mint hagyományos közvetlen elérésű telefon esetében. Például ha valaki megpróbálja hívni a 1. fővonalon keresztül táphiba esetén, akkor az Ext.601 mellék fog csörögni, majd vegye fel az ehhez tartozó telefont és beszéljen a hívóval.

# **3. Fejezet: Rendszer programozás**

# **3.1 Programozás előtt**

- Minden programozást a 601, 602, 603, 604 mellékállomások valamelyikén lehet elvégezni, programozói módban.
- Minden mellékállomásra tone üzemmódú (DTMF) és hívásazonosításra képes telefon csatlakoztatható.
- A mellékeket egyesével programozhatja. A befejezéshez nyomja meg a "#" gombot. Ha valamit rosszul írt be, nem kell leraknia a kézibeszélőt, egyszerűen csak nyomja meg a " \* " gombot és kezdje újra.
- Ha a programozói mellékállomás (601, 602, 603, 604) Közvetlen tárcsázási módban van, akkor nyomjon \* -ot, hogy belépjen a belső rendszerbe és kezdje a programozást.
- Ha egy beállítás kész, akkor egy hosszú sípolás jelzi, hogy ha helyes a beállítás, és a rendszer elmentette azt. Ha viszont rövid csipogást hall, akkor a beállítás nem megfelelő. Ilyenkor ellenőrizze, és indítsa újra a rendszert. Csak a hosszú sípolás után tudja folytatni a beállítást egy másik beállítási ponton..

### **Első lépések:**

**Először a 3.2.1 pontban szereplő leírás alapján lépjen be a rendszerprogramozási állapotba, ezután lehet elkezdeni a programozást a következő utasítással.** 

### **3.2 Alap parancsok**

3.2.1 Belépés rendszerprogramozás állapotba

**Formátum:** # E F G H

**Magyarázat:** Az "EFGH" a rendszer jelszava, alapértelemezett: "0000".

**Példa:** A rendszer programozásához tárcsázza a "#" karaktert, majd a jelszót. Kövesse az alábbi lépéseket:

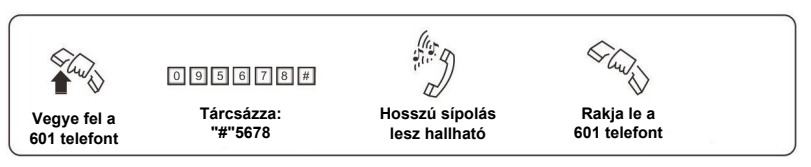

**1. Tárcsázza: "#EFGH" közvetlen tárcsázási módban.**

- **2. Az alapértelmezett jelszó a "0000", ezért első használatkor ezt kell tárcsázni.**
- **3. Programozói mellékállomások: EXT.601, EXT.602, EXT.603 és EXT. 604.**

3.2.2 Jelszó megváltoztatása

**Formátum:** 0 9 E F G H # **Magyarázat:** Az "EFGH" az új rendszer jelszó. **Példa:** Ha új jelszónak az "5678" számot szeretné, akkor tárcsázza: "095678".

**A rendszer használata előtt változtassa meg a jelszót.**

3.2.3 Flash-idő beállítása

**Formátum:** 0 0 F # **Magyarázat:** Az "F" szám jelzi a flash-idő értékét. F=1 ---------0,8s F=2 ---------1,0s  $F=3$  ---------1.2s F=4 ---------1,5s  $F=5$  ---------1,8s

**Leírás:** Aktív tartás és átirányítási mód használatakor. Az alapértelmezett érték: F=2 (1,0s) **Példa:** Állítsa a flash-időt 1,2 másodpercre.

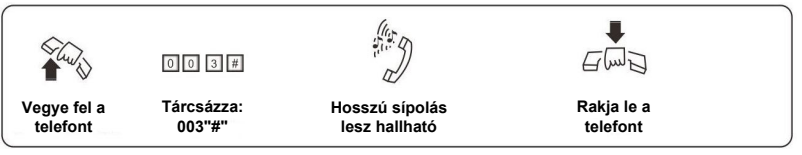

3.2.4 A rendszer visszaállítása alapbeállításokra **Formátum:** 0000 #

**Leírás:** A rendszer újraindul az alapértelmezett beállításokkal.

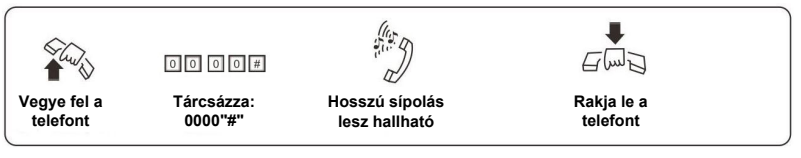

### **A parancs nincs hatással a fővonal engedélyezésre/tiltásra.**

3.2.5 Kimenő hívásátirányítás késleltetési idő beállítás

### **Formátum:** 0 3 T T #

**Leírás:** A T értéke "01-99" között változtatható és mértékegysége a másodperc. Ez az utolsó szám tárcsázása óta eltelt és az átirányítás elkezdéséig tartó időt jelenti, ezenfelül a rendszer zárolás idejét is ez a szám adja.

**Alapértelmezett beállítás:** 5 másodperc.

**Példa:** A 8 másodperces késleltetési időhöz tárcsázza: "0 3 0 8 #".

# **3.3 Fővonalak engedélyezése/tiltása**

Ezzel a paranccsal tud engedélyezni fővonalakat, mielőtt használatba venné a terméket! Amennyiben nem engedélyez egyetlen fővonalat sem, a rendszer észleli ezt és nem lesz képes automatikusan felismerni a fővonalat!

3.3.1 Összes fővonal engedélyezése

**Formátum:** 0 6 0 0 # **Leírás:** Az összes fővonal engedélyezése

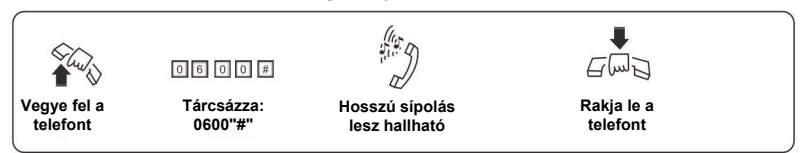

**Alapértelmezett beállítás: A fővonalak le vannak tiltva.**

3.3.2 Összes fővonal tiltása

**Formátum:** 0 6 1 0 # **Leírás:** Az összes fővonal tiltása

3.3.3 M fővonal engedélyezése

**Formátum:** 0 6 0 M # **Magyarázat:** M: fővonal száma, Az M értéke 1,2 (208) vagy 1,2,3 (308). **Leírás:** M számú fővonal engedélyezése

3.3.4 M fővonal tiltása

**Formátum:** 0 6 1 M # **Magyarázat:** M: fővonal száma, Az M értéke 1,2 (208) vagy 1,2,3 (308). **Leírás:** M számú fővonal tiltása

### **3.4 Nappali, éjszakai és hétvégi mód beállítása**

3.4.1 Rendszer idő és dátum beállítása

**Formátum:** 0 1 Y Y M M D D **Magyarázat:** Év/hónap/nap beállítása, ahol "YY"=Évek száma (00~99 között állítható), "MM"=Hónapok száma (01~12 között állítható) és "DD"=Napok száma (01~31 között állítható).

### **Formátum:** 0 2 H H T T #

**Magyarázat:** Óra és perc beállítása, ahol "HH"=Órák száma (00~23 között állítható) és "TT"=Percek száma (00~59 között állítható)

**Formátum:** 0 2 0 0 0 0 W #

**Magyarázat:** A hét napjának beállítása, ahol "W"=A hét napja (1~7 között állítható, 1=Hétfő,...,7=Vasárnap)

**Példa:** A rendszer beállítása "2002/12/18, 21:30, Vasárnap"-ra.

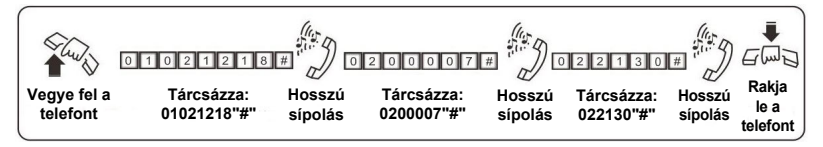

### 3.4.2 Nappali vagy éjszakai mód beállítása

**Formátum:** 0 4 0# Nappali/éjszakai mód automatikus beállítása 0 4 1# Nappali/éjszakai mód kézi beállítása

### 3.4.3 Nappali/éjszakai munkaidő beállítása

**Formátum:** 0 4 2 HH TT # nappali mód kezdési idő,

- 0 4 3 HH TT # éjszakai mód kezdési idő,
	- 0 4 4 HH TT # ebédszünet kezdési idő,
	- 0 4 5 HH TT # ebédszünet vége idő.

**Magyarázat:** "HH"= órák száma (0~24) és "TT"=percek száma (0~59)

**Leírás:** A nappali mód a nappali mód kezdési időtől az ebédszünet kezdési idejéig és az ebédszünet végétől az éjszakai mód kezdési idejéig tart. Az éjszakai mód éjféltől a nappali mód kezdési idejéig, az ebédszünetben és az éjszakai mód kezdetétől éjfélig tart.

### 3.4.4 Munkaszüneti mód beállítás

**Formátum:** 0 4 8 0 # Munkaszünet mód funkció engedélyezése

- 0 4 8 1 # Munkaszünet mód funkció tiltása (alapértelmezett)
- 0 4 9 0 0 # Munkanapok beállítása
- 0 4 9 0 W # "W" hét beállítása munkanapoknak
- 0 4 9 1 0 # Munkaszüneti napok beállítása
- 0 4 9 1 W # "W" hét beállítása munkaszüneti napoknak

**Magyarázat:** "W"=A hét napjai (1~7 között állítható, ahol 1=Hétfő,...,7= Vasárnap)

**Leírás:** Munkaszüneti napokon a rendszer egész nap éjszakai módban viselkedik.

**Példa:** Ha a hétfőtől péntekig tartó napokat munkanapoknak és a hétvégi napokat munkaszüneti napoknak szeretné beállítani, akkor tárcsázza a "04900#", "04916#", "04917#" és "0480#" karaktereket, majd állítsa be a nappali és éjszakai módot.

# **3.5 Kezelő beállítása**

### 3.5.1 Kezelő beállítása

**Formátum:** 1 5 N #

**Magyarázat:** "N"=Mellékvonal száma (1~8 között állítható) **Leírás:** Mellékvonal kijelölése kezelőnek. Alapértelmezett mellékvonal: 602. **Példa:** 602-es mellékvonal beállítása kezelőnek.

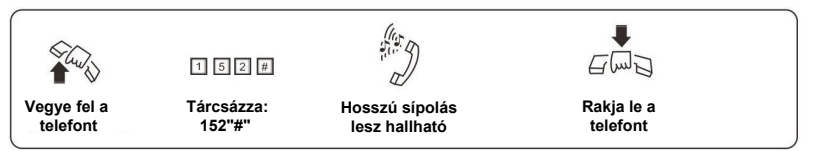

### **A Kezelői mód beállítás nem befolyásolja a kijelölt mellékvonal tárcsázását.**

3.5.2 Kezelő gyorshívás beállítás

**Formátum:** 1 5 2 0 # (Alapértelmezett beállítás)

**Leírás:** Engedélyezi a mellékvonalaknak, hogy a kezelőhívás gombbal gyorsan hívják a kezelőt.

**Formátum:** 1 5 2 1 #

**Leírás:** Letiltja a mellékvonalaknak, hogy a kezelőhívás gombbal gyorsan hívják a kezelőt.

# **3.6 Üzemmód beállítása**

Ha a fővonalra bejövő hívás érkezik, akkor háromféle üzemmód közül választhat: Kezelői mód, Automatikus kezelői mód, CRBT mód.

**Megjegyzés: Alapértelmezett beállításként minden fővonal Kezelői módban működik, ahol a kezelő tárcsázási mellékek a 601 és 602.**

3.6.1 Kezelői mód beállítása az összes fővonalra

**Formátum:** 1 1 #

**Leírás:** Kezelői mód engedélyezése az összes fővonalra. Ebben a módban, az összes mellékállomás csörögni fog, amíg valaki nem fogadja a hívást.

3.6.2 Kezelői mód beállítása kiválasztott fővonalra

**Formátum:** 1 1 M # **Magyarázat:** "M"=Fővonal száma (1~3) **Leírás:** Engedélyezi a kiválasztott fővonalra a kezelői módot. **Példa:** Állítsa a 1~3 fővonalakra a kezelői módot, a többire automatikus kezelői módot.

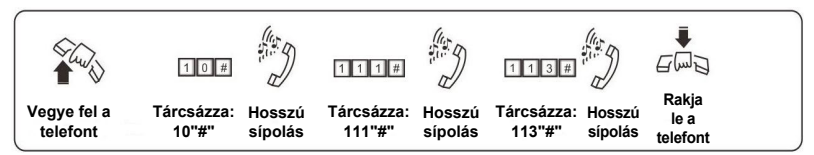

- **1. Ha a fővonal kezelői módban van, akkor a kezelői mellékállomás is csörögni fog, valamint a hívó fél hallani fogja, hogy kicsörög.**
	- **2. Egy fővonalon csak az operátori vagy az automatikus kezelői mód lehet aktív, de ha egy fővonalon bekapcsoljuk az automatikus kezelői módot, akkor az operátori mód automatikusan kikapcsol rajta.**

### 3.6.3 Csörgés, amikor minden mellékvonal foglalt

### **Formátum:** 1 8 8 0 #

**Leírás:** Ha a fővonalra bejövő hívás esetén a fővonalhoz hozzárendelt minden mellékvonal foglalt, akkor a rendszer várakozó hívást küld a mellékvonalakra 5 másodpercenkként.

**Formátum:** 1 8 8 2 #

**Leírás:** Várakozó hívás küldés engedélyezése (Alapértelmezett).

**Formátum:** 1 8 8 3 #

**Leírás:** Várakozó hívás küldés letiltása.

**Formátum:** 1 8 8 1 #

**Leírás:** Ha a fővonalra bejövő hívás esetén a fővonalhoz hozzárendelt minden mellékvonal foglalt, akkor a rendszer várakozó hívás helyett megvárja az első tétlen mellékvonalat (601-tól a 608 mellékig sorrendben) és megcsörgeti.

### **Ezek a beállítások csak kezelői módban érvényesek.**

3.6.4 Automata kezelői mód (OGM) beállítása minden fővonalra

### **Formátum:** 1 0 #

**Leírás:** Engedélyezi minden fővonalra az automata kezelői módot (DISA állapota--Közvetlen belső rendszerelérés állapota). Ebben a módban, a hívó,az előre rögzített üzenetet hallja. Az összes mellék némítva van.

### **1. Ha a hívó fél nem tudja a mellék számát, akkor nyomja meg a "0" gombot a kezelő hívásához.**

**2. Az OGM üzeneteket a mód beállításakor kell rögzíteni.**

3.6.5 Automata kezelői mód (OGM) beállítása egy kiválasztott fővonalra

### **Formátum:** 1 0 M #

**Magyarázat:** "M"=Fővonal száma (1~3 között állítható)

**Leírás:** Engedélyezi az M számú fővonalra az automatikus kezelői módot. (DISA állapota--Közvetlen belső rendszerelérés állapota).

**Példa:** Állítsa az 1. fővonalat kezelői módra, míg a 2. és 3. fővonalat automatikus kezelői módra.

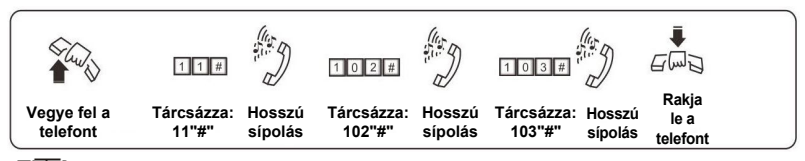

**1. Ha a hívó fél nem tudja a mellék számát, akkor nyomja meg a "0" gombot a kezelő hívásához.**

**2. Az OGM üzeneteket a mód beállításakor kell rögzíteni.**

3.6.6 Automatikus kezelői mód beállítása

### **Formátum:**

0 4 4 0 # Automatikus kezelői mód engedélyezése nappal és éjszaka is.

0 4 4 1 # Automatikus kezelői mód engedélyezése nappal

0 4 4 2 # Automatikus kezelői mód engedélyezése éjszaka

**Példa:** Állítsa az 1-es és 2-es fővonalat kezelői módba nappal és automatikus kezelői módba éjszaka, míg a 3-as fővonalat állítsa kezelői módba nappal és éjszaka is, ekkor tárcsázza a 10#, 113# és 0442# karaktereket.

3.6.7 CRBT (Közvetlen csörgés automatikus kezelői módban OGM alatt)

### **MEGJEGYZÉSEK:**

**I. Ebben a módban, bejövő hívások esetén, a hívó fél hallja az OGM funkció hangüzenetét, míg a rendszer követlenül átirányítja a hívást a kijelölt mellékvonalakra a szám tárcsázása nélkül.**

**II. Elöször állítsa a fővonalat automatikus kezelői módba.**

**Formátum:** 1 6 7 #

**Leírás:** CRBT mód tiltása (alapértelmezett beállítás)

**Formátum:** 1 6 7 0 #

**Leírás:** CRBT mód engedélyezése és a kezelők az első és második mellékvonalon hívhatóak.

**Formátum:** 1 6 7 1 # (első mellékcsoport hívása)

**Formátum:** 1 6 7 2 # (második mellékcsoport hívása)

**Leírás:** CRBT mód engedélyezése és a kezelők az első vagy második mellékvonalon hívhatóak (beállítástól függően).

**Formátum:** 1 6 7 6 #

**Leírás:** CRBT mód engedélyezése és a rendszer közvetlenül hívja a mellékvonalakat.

# **3.7 OGM beállítások (Kimenő üzenetek)**

A rendszerben 50 másodperces OGM időt lehet beállítani.

### 3.7.1 OGM bekezdés módok beállítása

Az OGM funkcióban négy bekezdés üzenetet lehet beállítani, amit négyféle módban lehet használni.

**Formátum:** 0 4 5 1 # OGM beállítása egy bekezdéses módra

0 4 5 2 # OGM beállítása két bekezdéses módra

**Leírás:** Két bekezdéses és nappali módban a rendszer az első bekezdést használja, míg éjszakai módban a második bekezdést használia.

**Formátum:** 0 4 5 3 # OGM beállítása három bekezdéses módra (alapértelmezett beállítás)

0 4 5 4 # OGM beállítása négy bekezdéses módra **Leírás:** Négy bekezdéses és nappali módban a rendszer az első három bekezdést használja, míg éjszakai módban a rendszer a negyedik bekezdést használja.

### 3.7.2 OGM felvételi idő

### **50 másodperces OGM (gyári alapértelmezett)**

- ◆ Egy bekezdéses módban a felvételi idő 50 másodperc.
- ◆ Két bekezdéses módban a felvételi idő 25 és 25 másodperc.
- Három bekezdéses módban a felételi idő 20, 15 és 15 másodperc.
- Négy bekezdéses módban a felvételi idő az 1. bekezdésnél 18 másodperc, a 2. bekezdésnél 16 másodperc, míg a 3. és 4. bekezdésnél 8 másodperc.

### **60 másodperces OGM (bővítéssel)**

- ◆ Egy bekezdéses módban a felvételi idő 60 másodperc.
- ◆ Két bekezdéses módban a felvételi idő 30 és 30 másodperc.
- Három bekezdéses módban a felételi idő 20, 20 és 20 másodperc.
- ◆ Négy bekezdéses módban a felvételi idő az 1. és 4. bekezdésnél 20 másodperc, míg a 2. és 3. bekezdésnél 10 másodperc.

### **90 másodperces OGM (bővítéssel)**

- ◆ Egy bekezdéses módban a felvételi idő 90 másodperc.
- Két bekezdéses módban a felvételi idő 45 és 45 másodperc.
- Három bekezdéses módban a felételi idő 30, 30 és 30 másodperc.

### 3.7.3 OGM felvétel

**Formátum:** 1 2 M #, ahol M az OGM funkció bekezdéseinek száma (1~4) **Leírás:** Automatikus üzenet rögzítése a Közvetlen belső rendszer eléréshez (DISA)**.**

- 1. Az üzenet maximális hossza 12 másodperc, aminek a kezdetét és végét egy hosszú hang jelzi.
	- 2. Az új üzenet felülíria a korábbit.
	- 3. Használjon jó minőségű telefont, a jó minőségű üzenethez.
	- 4. Ha az üzenet lejátszása közben a hívó fél tárcsázni kezd, akkor az üzenet lejátszása megszakad és a rendszer megvárja, amíg a hívó fél befejezi a tárcsázást.
	- 5. A hívó fél automatikusan a kezelőhöz kapcsolódk, ha "0"-át tárcsáz.

### 3.7.4 OGM lejátszás

**Formátum:** 1 3 M # , ahol M az OGM funkció bekezdéseinek száma (1~4) **Leírás:** Ellenőrizze a felvételt az üzenet lejátszásával.

### 3.7.5 Egy bekezdéses OGM mód

**Formátum:** 1 2 0 0 #

**Leírás:** Egy bekezdés OGM rögzítése

**Formátum:** 1 3 0 0 #

**Leírás:** Egy bekezdés OGM lejátszása és megfigyelése

**Megjegyzések:** 

**1. A fenti két parancs végrehajtása után (1200# vagy 1300#), a rendszer automatikusan egy bekezdéses OGM módba kerül.**

**2. A 12M# vagy 13M# parancs végrehajtása után a rendszer automatikusan hárombekezdéses OGM módba kerül.**

**3. Az OGM mód újraindítás után megtartja a legutóbbi beállításokat.**

### 3.7.6 Felvétel hangerő beállítás és megfigyelés

**Megjegyzés: Ehhez a beállításhoz nem szükséges belépni a rendszer programozási állapotba vagy a mellékvonal programozásba.**

**Formátum:** Vegye fel a kézibeszélőt + \* + # + 6 8 P (alapértelmezett P értéke=0)

**Leírás:** "P"= OGM felvétel hangerősség (0~7 között állítható). Maximum hangerősség: 0. Ez a funkció az OGM üzenet tartalmának megtekintéséhez is használható.

**Formátum:** Tegye le a kézibeszélőt + (\*) + # + 6 8 P (alapértelmezett P értéke=0)

**Leírás:** "P"= OGM felvétel hangerősség (0~7 között állítható). Maximum hangerősség: 0.

**Megjegyzés: A beállítás nem befolyásolja az OGM bekezdés módot.**

# **3.8 Tartás közbeni zene figyelése**

### **Formátum:** 1 4 #

**Leírás:** Tartás közbeni zene lejátszása vagy a telefonkészülék hangminőség ellenőrzése.

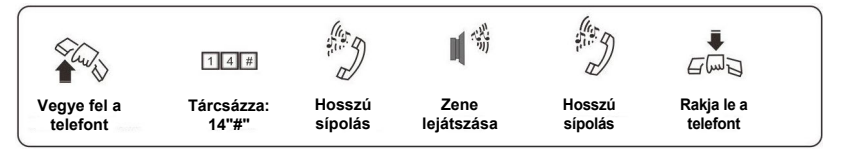

# **3.9 Fővonal hívása automata kezelői módban**

3.9.1 OGM gyorstárcsázás engedélyezése/tiltása

Gyorstárcsázás: Automatkus kezelői módban, fővonalra bejövő hívás esetén a hívó fél a mellékvonal számának tárcsázásakor közvetlenül hívhatja a kiválasztott melléket.

### **Formátum:**

1546# Gyorstárcsázás letiltása automatikus kezelői módban (alapértelmezett beállítás).

1547# Gyorstárcsázás engedélyezése automatikus kezelői módban.

1548# Gyorstárcsázás letiltása a mellékvonali csoportokhoz.

1549# Gyorstárcsázás engedélyezése a mellékvonali csoportokhoz.

### **Leírás:**

1. Ha a "1547#" funkció engedélyezésekor nem használható a gyorstárcsázás funkció a mellékvonali csoportokhoz (1548#), akkor tárcsázza az 1-es számot a 601 mellékhez, a 2-es számot a 602 mellékhez,..., a 8-as számot a 608 mellékhez, a nullát a kezelő hívásához és a 9-es számot egy szabad mellék hívásához.

2. Ha a "1547#" funkció engedélyezésekor használható a gyorstárcsázás funkció a mellékvonali csoportokhoz (1549#), akkor tárcsázza az 1-es számot az 1. mellékcsoporthoz, a 2-es számot a 2. mellékcsoporthoz,..., a 8-as számot a 8. mellékcsoporthoz, a nullát a kezelő hívásához és a 9 es számot egy szabad mellékcsoport hívásához.

### **1. A funkció beállításakor állítsa be az OGM felvételt is.**

**2. Az OGM gyorstárcsázással együtt állítsa be a hívás továbbítás funkciót is (foglalt/nincs válasz esetén)** 

3.9.2 OGM foglalt jelzés automata kezelői módban

### **Formátum:** 1 5 4 0 #

**Leírás:** Bejövő hívás és foglalt OGM esetén a rendszer foglalt jelzés ad és a mellékvonalak nem csörögnek (Alapértelmezett beállítás).

**Formátum:** 1 5 4 1 #

**Leírás:** Ha egy mellékvonalra több bejövő hívás is érkezik, akkor a többi hívó várokozó állapotba kerül, azonban az automatikus kezelői módban beállítható, hogy ilyenkor a többi hívó a kezelőt hívja (lásd a 3.10.1 és 3.10.2 fejezetet).

3.9.3 Nincs hívás automata kezelői módban

**Formátum:** 1 6 0 # (Alapértelmezett beállítás)

**Leírás:** Automatikus kezelői módban, ha a fővonal nem tárcsáza a mellékvonalat az OGM üzenet vége után 5 másodpercen belül, akkor a hívás megszakad.

**Formátum:** 1 6 1 # vagy 1 6 1 0 #

**Leírás:** Automatikus kezelői módban, ha a fővonal nem tárcsáza a mellékvonalat az OGM üzenet vége után 5 másodpercen belül (nincs hívás a DISA-ban), akkor a fővonal át lesz irányítva a kezelőhöz vagy a mellékcsoporthoz.

**Formátum:** 1 6 1 1 # átirányítás az első mellékcsoportra

1 6 1 2 # átirányítás a második mellékcsoportra

**Leírás:** A rendszer a beállított mellékcsoportot hívja, ha nincs hívás a DISA-ban (a csoportok beállításához lásd a 3.10.1 és 3.10.2 fejezetet). **Formátum:** 1 6 1 6 #

**Leírás:** A rendszer a kezelőt hívja.

3.9.4 Foglalt jelzés mellékvonal hívásakor

### **Formátum**: 1 6 5 #

**Leírás:** Külső bejövő híváskor, ha a hívó egy kijelölt mellékvonalat tárcsáz automatikus kezelői módban és a hívott mellékvonal foglalt hívást jelez, akkor a rendszer megszakítja a hívást (alapértelmzett beállítás).

**Formátum:** 1 6 5 0 #

**Leírás:** Ha a mellékvonal foglalt, a hívás át lesz irányítva a kezelőhöz.

**Formátum:** 1 6 5 1 # átirányítás az első mellékcsoportra

**Formátum:** 1 6 5 2 # átirányítás a második mellékcsoportra

**Leírás:** Ha a mellékvonal foglalt, a rendszer a kijelölt mellékcsoportot tárcsázza.

**Formátum:** 1 6 5 6 #

**Leírás:** Ha a mellékvonal foglalt, a hívás át lesz irányítva a kezelőt kiszolgáló mellékvonalra.

**Formátum:** 1 6 5 5 #

**Leírás:** Ha a mellékvonal foglalt, a rendszer figyelmeztető hangot küld a mellékvonalra.

◆ A<sup>'</sup>Z'bh]'VYz``#zgc\_'VgU\_egybekezdéses OGM módra vonatkoznak.

3.9.5 Nincs válasz mellékvonal hívásakor

### **Formátum:** 1 6 6 #

**Leírás:** Ha a hívott mellékvonal nem válaszol, akkor a hívás megszakad. **Formátum:** 1 6 6 0 #

**Leírás:** Ha a hívott mellékvonal nem válaszol, akkor a hívás át lesz irányítva a kezelőhöz.

**Formátum:** 1 6 6 1 # A hívás át lesz irányítva az első mellékcsoporthoz **Formátum:** 1 6 6 2 # A hívás át lesz irányítva a második mellékcsoporthoz **Leírás:** Ha a hívott mellékvonal nem válaszol, akkor a hívás át lesz irányítva a kijelölt mellékcsoporthoz.

**Formátum:** 1 6 6 6 #

**Leírás:** Ha a hívott mellékvonal nem válaszol, akkor a hívás át lesz irányítva a kezelőt kiszolgáló mellékvonalra.

### **A fenti beállítások csak egybekezdéses OGM módra vonatkoznak.**

## **3.10 Csörgő mellékállomások beállítása**

A csörgő kezelői mellékállomás különbözik az automatikus kezelői mellékállomástól (alapértelmezett: 602-es mellék). Az alapértelmezett csörgő mellékállomások: 601-es és 602-es mellékek.

### 3.10.1 Csörgő mellékállomások hozzárendelése/törlése nappali módban

### **Formátum:** 3 0 M N 0 #

### **Magyarázat:**

"M"= A fővonal száma (1~3 között állítható)

"N"= A mellékállomás száma (1~8 között állítható)

**Leírás:** Kezelői és nappali módban az M. fővonalra bejövő hívás esetén az N. mellékállomáson is csörög a telefon.

### **Alapértelmezett beállításként a 601-es és 602-es mellékállomás csörög. Formátum:** 3 0 M N 1 #

**Leírás:** Az N. mellék csörgés letiltása az M. fővonalra bejövő hívás esetén nappali módban.

**Formátum:** 3 0 M #

**Leírás:** Minden mellék csörgés letiltása az M. fővonalra bejövő hívás esetén nappali módban.<br>**Példa:** A 60

**Példa:** A 605-ös, 607-es és 608-as csörgő mellékállomások hozzárendeléséhez a 2-es fővonalhoz nappali módban tárcsázza: 302#, 30250#, 30270#, 30280#.

3.10.2 Csörgő mellékállomások hozzárendelése/törlése éjszakai módban

### **Formátum:** 3 1 M N 0 #

**Leírás:** Kezelői és éjszakai módban az M. fővonalra bejövő hívás esetén az N. mellékállomáson is csörög a telefon.

### **Alapértelmezett beállításként a 601-es és 602-es mellékállomás csörög. Formátum:** 3 1 M N 1 #

**Leírás:** Az N. mellékállomás csörgés letiltása az M. fővonalra bejövő hívás esetén éjszakai módban.

**Formátum:** 3 1 M #

**Leírás:** Minden mellék csörgés letiltása az M. fővonalra bejövő hívás esetén éjszakai módban.

**Example:** A 603-as és 605-ös csörgő mellékállomások hozzárendeléséhez a 2-es fővonalhoz éjszakai módban tárcsázza: 312#, 31230#, 31250#.

- **1. Egyszerre maximum 8 db csörgő mellékállomást lehet hozzárendelni egy fővonalhoz nappali vagy éjszakai módban, tehát a 30MN0# vagy 31MN0# parancsot 8-szor lehet megismételni.**
	- **2. A csörgő mellékállomások beállítása előtt először javasolt az összes korábbi hozzárendelések törlése.**
	- **3. Ez a funkció csak kezelői módban érhető el.**
	- **4. Ez a funkció csak a fővonalra bejövő hívások esetén használható. Azok a mellékek, amik nincsenek beállítva csörgő mellékállomásra, azok csak belső híváskor vagy hívás átirányításkor csörögnek.**
	- **5. Ha nem használja a nappali/éjszakai módot, akkor az éjszakai beállításokat nem szükséges elvégezni.**

# **3.11 Tárcsázási mód beállítása**

3.11.1 Közvetett tárcsázási mód beállítása az összes mellékállomásra

### **Formátum:** 2 1 #

**Leírás:** Közvetett tárcsázási mód beállítása, az összes mellékállomásra (külső híváshoz: 9-es gomb).

3.11.2 Közvetett tárcsázási mód beállítása kijelölt mellékállomásra

### **Formátum:** 2 N 1 #

**Magyarázat:** "N"=mellékállomások száma (1~8 között állíthtó) **Leírás:** Közvetett tárcsázási mód az N. számú mellékállomásra (külső híváshoz: 9-es gomb).

**Példa:** Közvetett tárcsázási mód beállítása a 608-as mellékállomásra.

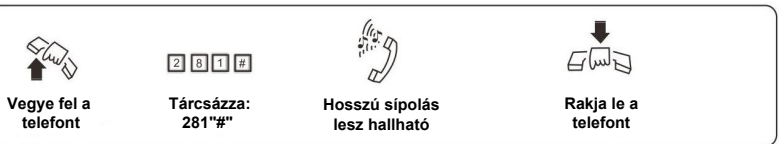

**Alapbeállítás szerint a központokban a közvetett tárcsázás mód aktív.** 

3.11.3 Közvetlen tárcsázási mód az összes mellékállomásra

### **Formátum:** 2 0 #

**Leírás:** Közvetlen tárcsázási mód beállítása az összes mellékállomásra.

### 3.11.4 Közvetlen tárcsázási mód kijelölt mellékállomásra

### **Formátum:** 2 N 0 #

**Magyarázat:** "N"=mellékállomások száma (1~8 között állíthtó) **Leírás:** Közvetlen tárcsázási mód beállítása az N. számú mellékállomásra **Példa:** Közvetlen tárcsázási mód beállítása a 607-es mellékállomásra

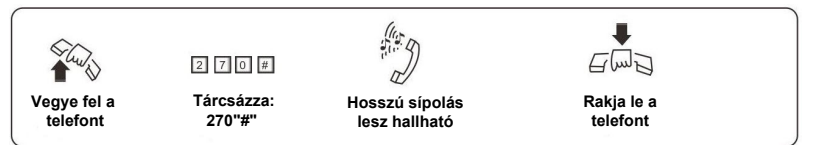

**1. Közvetlen tárcsázási módnál a mellékállomások közti hívást a "\*" gomb megnyomásával kell kezdeni, ez után lehet tárcsázni a mellékállomás számát.**

**2. Kimenő hívásokhoz nincs szükség a "9"- es gomb megnyomására.**

### **3.12 Híváskorlátozási csoportok beállításai**

3.12.1 Korlátozási csoport beállítása minden mellékállomásra

### **Formátum:** 4 0 L #

**Magyarázat:** "L"=csoport száma (0~6 között állítható)

**Leírás:** Korlátozási csoport beállítása minden mellékállomásra

- L=1: Nincs korlátozás
- L=2: Nemzetközi (nagy távolságú) hívások korlátozása
- L=3: Belföldi távolsági hívások korlátozása
- L=4: Híváskorlátozás az A regiszterben tárolt számokra
- L=5: Híváskorlátozás a B regiszterben tárolt számokra<br>L=6: Csak belső hívás
- Csak belső hívás
- L=0: Csak néhány speciális szám hívható.

**Példa:** Rendeljük hozzá a 3-as csoportot minden mellékállomáshoz.

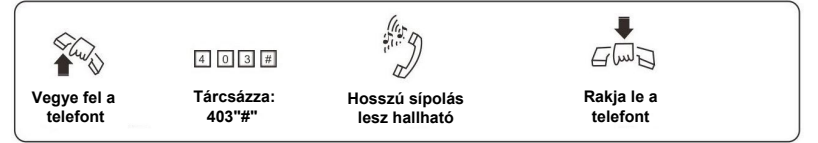

**1. Az alapértelmezett beállítás az összes mellékállomásra: 4. csoport.**

**2. Ezzel a paranccsal gyorsan, és könnyen lehet beállítani híváskorlátozást több mellékállomásra, ha azok azonos korlátozási csoportba fognak tartozni. Például, ha a 603-as mellékállomást a 3 as csoportba kívánja sorolni, a 608-ast a 4-esbe, a többit az 5-ösbe, akkor a legegyszerűbb, ha az összes mellékállomást a 3-as csoportba sorolja, és ez után állítja be a 3-as csoportot a 603-ra, és a 4-es csoportot a 8-asra.**

### 3.12.2 Korlátozási csoport beállítása kiválasztott mellékállomásra

**Formátum:** 4 0 N L #

**Magyarázat:** "N"=mellékállomások száma (1~8 között állíthtó) "L"=csoport száma (0~6 között állítható)

**Leírás:** L csoport hozzárendelése az N. számú mellékállomáshoz. **Példa:** 3-as csoport hozzárendelése 606-os mellékállomáshoz.

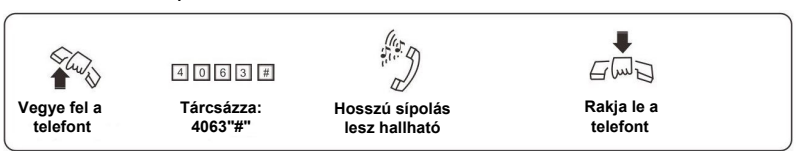

# **3.13 Regiszterek beállítása (A/B)**

3.13.1 "A" regiszter beállítása

**Formátum:** 4 1 Q Q A B C D (#)

**Magyarázat:** "ABCD"=A tiltandó hívószám kezdő számjegyei, ami lehet kevesebb, mint 4 számjegy, de akkor a parancsot "#"-el kell lezárni. "QQ"=A csoport sorszáma (01~16 között állítható).

**Leírás:** Az ABCD- vel kezdődő számok tiltása.

**Példa:** Ha a 608-as mellékállomást a 4-es csoporthoz rendeljük hozzá, akkor a 608-as mellékállomásról nem tud 573,168 kezdetű számokat hívni.

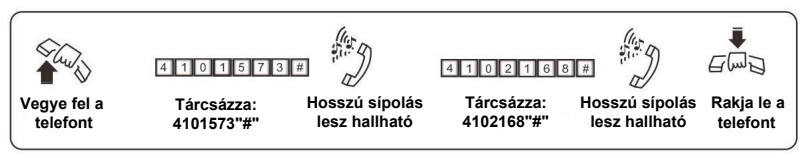

**1. Az** "A" regiszter 16 kódsort tud tárolni.

**2. Az "A" regiszter csak a 4-es csoportba sorolt mellékállomásokra érvényes.**

3.13.2 Csoport törlése az "A" regiszterből

**Formátum:** 4 1 Q Q # **Magyarázat:** "QQ"=A csoport sorszáma (01~16 között állítható). **Leírás:** Q csoportból kiválasztott szám törlése. **Példa:** Törölje a 01-es csoportból az 573 kezdetű számok tiltását.

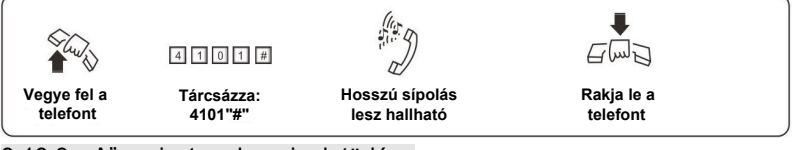

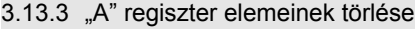

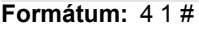

Leírás: Az "A" regiszterben rögzített számok törlése.

### 3.13.4 "B" regiszter beállítása

### **Formátum:** 4 2 Q Q A B C D #

**Magyarázat:** "ABCD"=A tiltandó hívószám kezdő számjegyei, ami lehet kevesebb, mint 4 számjegy, de akkor a parancsot "#"-el kell lezárni

"QQ"=A csoport sorszáma (01~16 között állítható)

**Leírás:** Az ABCD- vel kezdődő számok tiltása

**Péda:** Ha a 608-as mellékállomást az 5-ös csoporthoz rendeljük hozzá, akkor a 608-as mellékállomásról nem tud 573,161 kezdetű számokat hívni.

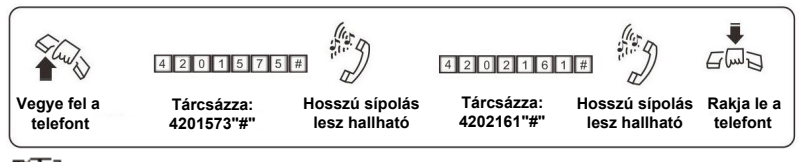

**1. A "B" regiszter 16 kódsort tud tárolni.**

**2. A "B" regiszter csak az 5-ös csoportba sorolt mellékállomásokra érvényes.**

3.13.5 Csoport törlése a "B" regiszterből

**Formátum:** 4 2 Q Q # **Magyarázat:** "QQ"=A csoport sorszáma (01~16 között állítható) **Leírás:** Q csoportból kiválasztott szám törlése.

3.13.6 "B" regiszter elemeinek törlése

**Formátum:** 4 2 #

Leírás: A "B" regiszterben rögzített számok törlése.

# **3.14 Speciális hívószámok hozzárendelése**

3.14.1 Speciális hívószámok hozzárendelése a "0"-ás csoporthoz

### **Formátum:** 4 3 P P A B C D #

**Magyarázat:** "ABCD"=Az engedélyezni kívánt hívószám kezdő számjegyei, ami lehet kevesebb, mint 4 számjegy, de akkor a parancsot "#"-el kell lezárni

"PP"=A csoport sorszáma (01~16 között állítható) **Leírás:** Csak az ABCD- vel kezdődő telefonszámok hívásának engedélyezése. **Példa:** Ha a 605-ös mellékállomást a 0-ás csoporthoz rendeljük hozzá, akkor a 605-ös mellékállomásról csak 592,179 kezdetű számokat tud hívni.

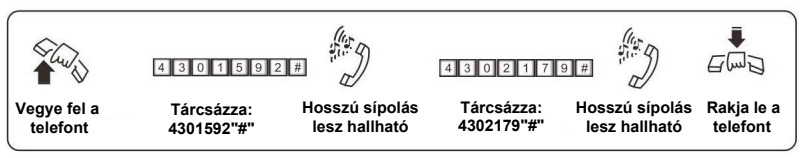

**1. 16 db kódsor tárolható.**

**2. Csak a 0-ás csoportba sorolt mellékállomásokra érvényes.**

3.14.2 Engedély törlése csoportból

**Formátum:** 4 3 P P # **Magyarázat:** "PP"=A csoport sorszáma (01~16 között állítható) **Leírás:** A "P" csoportból kiválasztott engedély törlése

3.14.3 Összes engedély törlése

**Formátum:** 4 3 #

**Leírás:** Összes engedély törlése a speciális hívószámok közül

# **3.15 Hívásidőtartam korlátozás beállítása/törlése**

3.15.1 Hívásidőtartam korlátozás beállítása

**Formátum:** 6 N T T #

**Magyarázat:** "N"=A mellékállomás száma (1~8 között állítható) "TT"=Korlátozás hossza percben (01~99 között állítható)

**Leírás:** TT perc korlátozása N számú mellékállomásra. Ez a funkció csak a kimenő hívások idejét korlátozza.

**Példa:** 8 perces korlátozás beállítása a 604-es mellékállomásra.

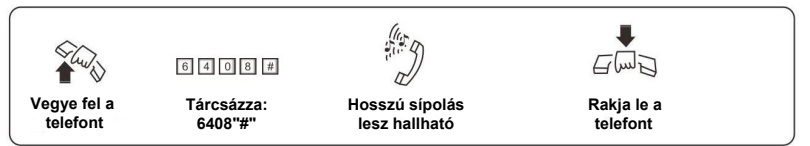

3.15.2 Hívásidőtartam korlátozásának törlése

### **Formátum:** 6 N 0 0 #

**Magyarázat:** "N"=A mellékállomás száma (1~8 között állítható) **Leírás:** Hívásidőtartam korlátozás törlése az N. számú mellékállomásról. **Példa:** Korlátozás törlése a 604-es számú mellékállomásról.

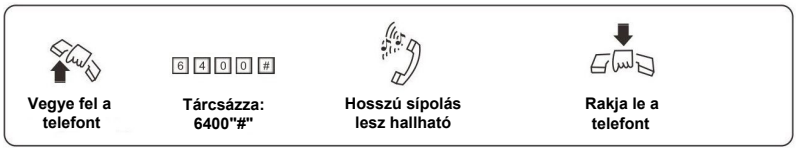

# **3.16 Mellékállomások fővonali hozzáférése**

3.16.1 Mellékvonal engedélyezése/tiltása kijelölt fővonalra nappali módban

### **Formátum/Leírás:**

"7 0 M N 0 #"=N. számú mellékvonal engedélyezése az M. fővonalra nappali módban.

"7 0 M 0 #"=Minden mellékvonal engedélyezése az M. fővonalra nappali módban.

"7 0 M 1 #"=Minden mellékvonal tiltása az M. fővonalra nappali módban.

"7 0 M N 1#"=N. számú mellékvonal tiltása az M. fővonalra nappali módban.

"7 0 N 2 #"=N. számú mellékvonal engedélyezése az összes fővonalra nappali módban.

"7 0 N 3 #"=N. számú mellékvonal tiltása az összes fővonalra nappali módban.

3.16.2 Mellékvonal engedélyezése/tiltása kijelölt fővonalra éjszakai módban

#### **Megjegyzés: Ha nem használja a nappali/éjszakai funkciót, akkor nem szükséges az alábbiakat beállítani. Formátum/Leírás:**

"7 1 M N 0 #"=N. számú mellékvonal engedélyezése az M. fővonalra éjszakai módban. "7 1 M 0 #"=Minden mellékvonal engedélyezése az M. fővonalra éjszakai módban. "7 1 M 1 #"=Minden mellékvonal tiltása az M. fővonalra éjszakai módban. "7 1 M N 1 #"=N. számú mellékvonal tiltása az M. fővonalra éjszakai módban. "7 1 N 2 #"=N. számú mellékvonal engedélyezése az összes fővonalra éjszakai módban. "7 1 N 3 #"=N. számú mellékvonal tiltása az összes fővonalra éjszakai módban. **Magyarázat:** "M"=Fővonal száma (1~3) "N"=Mellékállomás száma (1~8) **Leírás:** A funkció használatával a kiválasztott fővonalakra hozzárendelhet mellékvonalakat, amik a kimenő hívásokhoz használják a fővonalat, ekkor a többi mellékvonal nem használhatia a kiválasztott fővonalakat.

# **3.17 Rugalmas kódolás**

3.17.1 Mellékállomás hívószámának beállítása (szabadon változtatható hívószámok)

### **Formátum:** 9 N a b c d # **Magyarázat:**

"N"=A mellékállomás száma (1~8 között állítható)

"a b c d"=Az új hívószám, 1~4 számjegyű, lehet kevesebb, mint 4 jegyű is, de akkor "#"-el kell lezárni a kódot.

**Leírás:** A régi mellékállomás hívószámának megváltoztatása új hivószámra. **Example:** A 606-os mellékvonal hívószámának megváltoztatása 806-ra.

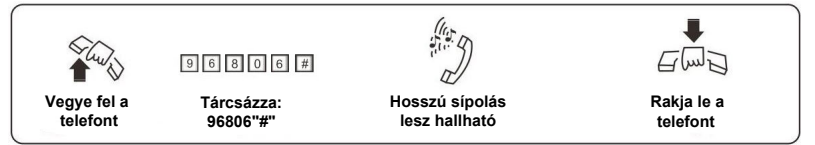

- 1. Az új hívószám tartománya 1~8999 között állítható és nem lehet 2 mellékállomásnak ugyanaz a száma.
- 2. A hívószám első számjegye nem lehet 0 vagy 9 és két mellékállomás csoportnak nem lehet ugyanaz a száma.
- 3. Az új hívószám hossza követni fogja az 1. mellékállomás számának hosszát. Amennyiben az új hívószám hossza megváltozik, akkor az összes mellékállomás visszaáll az 1. mellékállomás megváltoztatása után. Az összes új szám egyforma hosszú legyen és nem lehetnek azonos számúak Például, állítsa be a mellékállomások számát 4 számjegyűre (8001-8008) Először tárcsázza a "918001#"-et, aztán a "928002#","938003#"..."988008#" számokat.

### 3.17.2 Mellékállomások számának visszaállítása

**Formátum:** 9 0 0 0 # **Leírás:** Mellékállomások számának visszaállítása egymás után 601, 602, 603 … 606… 608.

# **3.18 Csörgés/Átirányítás/Foglalási idő**

3.18.1 Bejövő hívás csörgés idő

### **Formátum:** 4 9 4 T T #

**Magyarázat:** "TT"= Bejövő hívás csörgés idő másodpercben (00~99), "00" érték esetén a csörgés nem áll meg. Gyári beállítás: 30 másodperc. **Leírás:** Belső híváskor, ha a hívott melléken nem válaszolnak, akkor a rendszer foglaltat jelez és egy másik melléket hív a beállított ideig.

**Ezt az időt a hívás átirányítás és hívás átadás csörgési időnél lehet beállítani.**

3.18.2 Kezelő hívása/Átirányítás csörgési idő

**Formátum :** 496TT#<br>**Magyarázat:** "TT"= 0 **Magyarázat:** "TT"= Csörgés idő másodpercben (00~99). Gyári beállítás: 25 másodperc.

**Leírás:** Bejövő híváskor vagy hívás átadásakor OGM módban, a rendszer a megadott ideig csörög a mellékvonalon.

**Ez az idő legyen nagyobbb, mint a hívás továbbítási idő.**

3.18.3 Nincs válasz átirányítási idő/hívás továbbítás idő

**Formátum:** 1 8 4 T T #

**Magyarázat:** "TT"= Csörgés idő másodpercben (00~99). Gyári beállítás: 20 másodperc.

**Leírás:** Hívás továbbítás esetén ha a kíválasztott mellék foglalt vagy nincs válasz, akkor a beállított idő elteltével a rendszer automatikusan a következő beállított mellékre továbbítja a hívást.

**Ez az idő legyen kisebb, mint a hívás továbbítási és belső csörgési idő.**

3.18.4 Mellékvonal foglalási idő

### **Formátum:** 1 8 6 T T #

**Magyarázat:** "TT"= 00~99 (Foglalási idő=a megadott időx10 másodperc) Gyári beállítás: 12, ekkor a foglalási idő 120 másodperc. **Leírás:** Fővonal foglalási idő mellékvonali hívás tartásakor.

# **3.19 Átirányítás művelet paraméterek**

3.19.1 Mellék átirányítás mód

**Formátum:** 1 5 3 0 # **Leírás:** 3 db foglalt hangjelzés után 5 másodperccel a mellék a fővonalra csatlakozik. Ez az 1. átirányítási mód.

**Formátum:** 1 5 3 1 #

**Leírás:** A foglalt hangjelzés után 10 másodperccel a rendszer visszakapcsol a fővonalra. Ez a 2. átirányítási mód.

3.19.2 Mellék átirányítás egy nem válaszoló mellékre

### **Formátum:**

1 6 2 # Mellék visszahívása (gyári beállítás)

1 6 3 # Visszahívás letiltása

**Leírás:** Ha a visszahívott mellék foglalt, akkor a rendszer visszaáll a fővonalra.

3.19.3 Hívás átirányítás engedélyezése/letiltása tápellátás megszűnésekor

### **Formátum:** 1 7 0 #

**Leírás:** A hívás továbbítás beállítások elvesznek a rendszer kikapcsolásakor vagy a tápellátás megszűnésekor.

**Formátum:** 1 7 1 #

**Leírás:** A hívás továbbítás beállítások megmaradnak a rendszer kikapcsolásakor vagy a tápellátás megszűnésekor.

### **3.20 CID funkció beállítás**

3.20.1 Belső hívás CID-hoz számok hozzáadása

**Formátum:** 1 8 0 # **Leírás:** Belső hívás azonosító (CID)-hoz számok hozzáadásának letiltása (gyári beállítás). **Formátum:** 1 8 0 k k # **Leírás:** Két számjegy hozzáadása a belső hívás CID-hoz.

**Néhány CID típusú telefon nem képes 4-nél kevesebb CID szám kijelzéséhez, ekkor a rendszer a belső hívás CID-hoz adja hozzá a számjegyeket.** 

3.20.2 Bejövő CID mód (átirányítás) beállítás

### **Formátum:**

- 1 8 1 0 # FSK mód (gyári beállítás)
- 1 8 1 1 # DTMF mód
- 1 8 1 2 # FSK mód
- 1 8 1 3 # DTMF mód
- 1 8 1 4 # Automatikus mód (gyári beállítás)
- 1 8 1 5 # Mindig FSK és DTMF mód
- **A rendszer automatikusan kiválasztja a fővonalat CID módban. Néha a rendszer nem képes helyesen megjeleníteni a CID számot, ekkor tárcsázza a "1812#" vagy "1813#" számokat a kézi beállításhoz.**

## **3.21 Mellékvonali csoport beállítások**

### 3.21.1 Mellékcsoporthoz szám hozzárendelése

A mellékvonalak 2 csoportba sorolhatóak, aminek van egy beállítható száma. A funkció beállítás módja hasonló a rugalmas kódolás beállításához.

### **Formátum:** 9 9 0 a b c d #

**Leírás:** Az első csoport engedélyezése és csoport szám megadása.

**1. A mellékvonali csoport számának hossza eggyezzen meg az első mellékvonal számának hoszával és a mellékvonali csoport száma ne egyezzen meg semelyik csoportban lévő mellék számával. 2. Gyári beállításként a funkció nincsen aktiválva.**

**Formátum:** 9 9 1 a b c d #

**Leírás:** A második csoport engedélyezése és csoport szám megadása.

**Gyári beállításként a funkció nincsen aktiválva.**

3.21.2 Mellék hozzáadása egy csoporthoz

**Formátum:** 3 9 0 #

**Leírás:** Minden mellék törlése az első csoportból.

**Formátum:**  $390 N_1 N_2 ... N_R^* N_S ... N_T$ #

**Magyarázat:**  $N_1$ ,  $N_2$ ,  $N_R$ ,  $N_S$ ,  $N_T$ = A mellékvonal száma (1~8)

Leírás: Az N<sub>1</sub>, N<sub>2</sub>, N<sub>T</sub> mellékek hozzáadása egyesével és az N<sub>R</sub>-től N<sub>S</sub>-ig tartó mellékek hozzáadása sorozatban az első csoporthoz.

**Példa:** A 601, 602 mellékek hozzáadása egyesével és a 605~608 mellékek hozzáadása sorozatban az első csoporthoz. Ekkor tárcsázza a "3 9 0 1 2 5 \* 8 #" karaktereket. Ezután az első csoport tárcsázásakor a 601, 602, 605, 606, 607 és 608 mellékek egyszerre csörögnek.

**Formátum:** 3 9 1 #

**Leírás:** Minden mellék törlése a második csoportból.

**Formátum:** 3 9 1  $N_1 N_2 ... N_R$ \*  $N_S ... N_T$  #

Leírás: Az N<sub>1</sub>, N<sub>2</sub>, N<sub>T</sub> mellékek hozzáadása egyesével és az N<sub>R</sub>-től N<sub>S</sub>-ig tartó mellékek hozzáadása sorozatban a második csoporthoz.

**1. Gyári beállításként az első mellékvonali csoporthoz a 601~604 mellékek csatlakoznak.**

**2. Gyári beállításként a második mellékvonali csoporthoz a 605~608 mellékek csatlakoznak.** 

#### 3.21.3 Csoport működési mód beállítása

#### **Formátum:** 1 6 8 #

**Leírás:** Konferencia mód

**Magyarázat:** Ebben a módban ha a mellékvonali csoportba bejövő hívás érkezik, akkor a csoporton belül minden melléken egyszerre csörög a hívás és ha az egyik mellék fogadja a hívást, akkor a többi mellék tovább csörög és a hívás fogadásakor csatlakozhat a beszélgetésbe.

**Formátum:** 1 6 9 #

**Leírás:** Normál hívás mód (gyári beállítás)

**Magyarázat:** Ebben a módban ha a mellékvonali csoportba bejövő hívás érkezik, akkor a csoporton belül minden melléken egyszerre csörög a hívás és ha az egyik mellék fogadja a hívást, akkor a többi melléken megszűnik a csörgés és utána nem tud csatlakozni a beszélgetésbe.

# **4. Fejezet: Kezelési útmutató**

# **4.1 Nappali/Éjszakai mód beállítás**

4.1.1 Kézi beállítás

### **Formátum/Leírás:**

# 2 0 Rendszer beállítása nappali módba.

# 2 1 Rendszer beállítása éjszakai módba.

**1**. **Az alapértelmezett mód a nappali mód.**

**2**. **A parancsot a mellékek programozásánál kell megadni (601, 602, 603, 604), nem programozói módban.**

**3. Ha a mellékvonal közvetlen tárcsázási módban van, akkor tárcsázza a "\*#20" vagy a "\*# 21" számokat.** 

### 4.1.2 Automatikus beállítás

Ha a hívott mellékvonal nem válaszol, akkor a hívás megszakad. **Formátum:** 

# 2 2 Nappali/éjszakai mód beállítása automatikusan (Megegyezik a "040#" paranccsal programozói módban).

# 2 3 Nappali/éjszakai mód beállítása manuálisan (Megegyezik a "041#" paranccsal programozói módban).

**A parancsot a mellékek programozásánál kell megadni, nem programozói módban.**

**MEGJEGYZÉSEK:** 

**1. Kézi beállítás módban minden egyes nap be kell állítani a nappali/ éjszakai módot. A rendszer mindig nappali módban lesz, ha nem állítja be másként.**

**2. Automatikus beállítás módban a rendszer az előre beállított időpontokban vált nappali/éjszakai módba (lásd a 3.4.1. fejezetet).**

**3. Automatikus beállítás módban a rendszer a beállított szünnapokat figyelembe véve állítja be a nappali/éjszakai módot (lásd a 3.4.4. fejezetet).**

### **4.2 Kimenő hívás**

Ez a rendszer 5 különböző módon tud tárcsázni, hogy minden vásárló igényeit ki tudja elégíteni.

4.2.1 Közvetlen tárcsázási mód (9-es hívás)

**Formátum:** Emelje fel a kézibeszélőt és először tárcsázzon 9-et a fővonali tárcsahang kéréséhez, majd ezt követően tárcsázhatja a hívni kívánt telefonszámot.

**Leírás:** Amikor a mellékállomás közvetett tárcsázási módban van, a kézibeszélő felemelését követően belső tárcsahangot fogja hallani. A fővonal kéréséhez 9-est kell tárcsázni, majd a fővonali tárcsahangot követően hívhatja a kívánt telefonszámot.

### **Példa:** Hívja 80129876-os számot Közvetett tárcsázási módban.

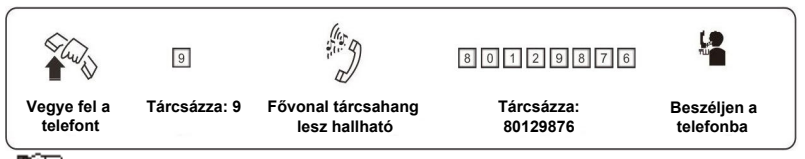

- ng, **1. A felhasználónak 15 másodpercen belül tárcsáznia kell a 9-et a belső tárcsahang alatt.**
	- **2. Amikor a mellékállomás közvetett tárcsázási módban van, a kézibeszélő felemelését követően a fővonali tárcsahangot fogja hallani. Ekkor hívhatja a kívánt telefonszámot, vagy újra hívhatja az utolsó telefonszámot.**
- 4.2.2 Kimenő hívás tárcsázása egy kívánt fővonalon

**Formátum:** # 1 M (Közvetett tárcsázási mód)

**Magyarázat:** "M"=Fővonal száma ("M"=1~3)

**Leírás:** Néhány esetben a felhasználó egy adott fővonalon keresztül kíván hívást.

**Példa:** Közvetett tárcsázási módban hívás a 3. fővonalon.

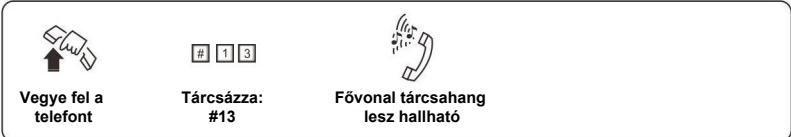

**Közvetlen tárcsázási módban van, tárcsázza: "\* # 1M".**

4.2.3 Fővonal lefoglalása

**Művelet:** Kimenő hívás esetén ha megnyomja a 9-es gombot, akkor érvénytelen művelet esetén foglalt hangjelzés lesz hallható, ekkor nyomja meg a "#" karaktert, majd a tárcsahang után tegye le a telefont. Amikor a fővonal elérhető, a mellékvonal egyszer csörög, ekkor a kimenő híváshoz vegye fel a mellékvonali telefont 10 másodpercen belül.

4.2.4 Automatikus visszahívás foglalt vonalra

**Formátum:** # 0, majd tegye le a telefont.

**Leírás:** Közvetett hívás mód, a mellékvonal automatikusan visszahívja a fővonalat, amint felszabadul.

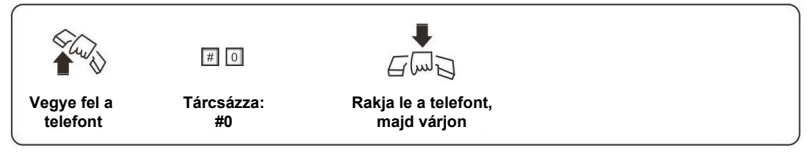

- **1. Ha bármely fővonal felszabadul, akkor a mellékvonal automatikusan visszacsörög. A csörgés 10 másodpercig tart, ez idő alatt vegye fel a telefont, különben a hívás megszakad.**
	- **2. Ha a mellékvonal közvetlen hívás módban van, akkor tárcsázza a "\* # 0" számokat, majd tegye le a telefont.**

### 4.2.5 Kimenő hívás átirányítás (Titkár funkció)

**Formátum:** Nyomja meg a "FLASH" gombot, majd tárcsázza a mellékvonalat.

**Leírás:** A funkció használatával egy mellékvonalról külső hívást kezdeményezhet és egy másik mellékvonalat átirányíthat egy fővonalra.

**Példa:** A 602-es mellék külső hívást kezdeményez, majd átirányítja a hívást a 606-os mellékre. Ezután tegye le, majd vegye fel újra a telefont és kezdeményezzen kimenő hívást, ekkor nyomja meg a "FLASH" gombot és hívja a 608-as melléket, így a hívás át lesz irányítva a 608-as mellékre.

### **Megjegyzések:**

1. Az utolsó szám tárcsázása után 5 másodperc áll rendelkezésére, hogy megnyomja a "FLASH" gombot, különben a kimenő hívás nem lesz átirányítva a mellékre.

2. A "FLASH" gomb megnyomása és a tárcsahang után 10 másodperc áll rendelkezésére, hogy átirányítsa a hívást a kiválasztott mellékre, különben a vonal megszakad.

4.2.6 Automatikus újrahívás

**Formátum:** Vegye fel a telefont és nyomja meg az újrahívás gombot. **Leírás:** Közvetett hívás módban lehetővé teszi a kimenő hívás automatikus újrahívását.

**Közvetlen hívás módban nyomja meg az újrahívás gombot.**

### **4.3 Belső hívás**

4.3.1 Belső hívás közvetett tárcsázási módban

**Formátum:** Ha a mellékállomás közvetlen tárcsázási módban van, vegye fel a kézibeszélőt, és tárcsázzon 9-est, majd ha hallja a belső tárcsahangot, akkor tudja hívni a kiválasztott mellékállomás számát.

**Leírás:** Ha a mellékállomás közvetett tárcsázási módban van, vegye fel a kézibeszélőt, majd ha hallja belső tárcsahangot, akkor tudja hívni a kiválasztott mellékállomás számát

**Példa:** Hívja a 608-as mellékállomást.

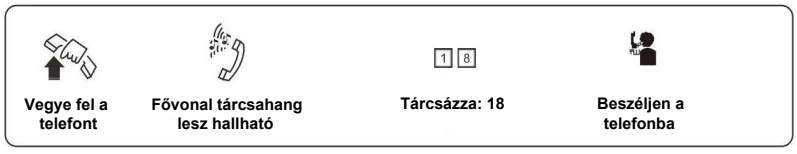

**A belső hívások ingyenesek.** 

### 4.3.2 Belső hívás közvetlen tárcsázási módban

### **Formátum:** \* + Mellékállomás száma

**Leírás:** Közvetlen tárcsázási móddal mellékállomás hívása.

**Példa:** A 608-as mellékállomás hívásához tárcsázza a "\*608" számokat közvetlen tárcsázási módban.

#### 4.3.3 Mellékcsoport hívása közvetlen tárcsázási módban

#### **Formátum:** Mellékcsoport száma

**Leírás:** Mellékcsoport hívásakor a csoporthoz tartozó mellékek csörögnek.

- 1. Először engedélyezze a mellékcsoport funkciót és állítsa be a csoport számát (lásd a 3.21.1 fejezetet), majd a csoporthoz rendeljen hozzá mellékállomásokat.
	- 2. Konferencia módban ha a mellékvonali csoportba bejövő hívás érkezik, akkor a csoporton belül minden melléken egyszerre csörög a hívás és ha az egyik mellék fogadja a hívást, akkor a többi mellék tovább csörög (lásd a 3.21.2 fejezetet).
	- 3. Alapértelmezett beállításként ha a mellékvonali csoportba bejövő hívás érkezik, akkor a csoporton belül minden melléken egyszerre csörög a hívás és ha az egyik mellék fogadja a hívást, akkor a többi mellék nem csörög tovább.
	- 4. Kimenő híváskor és automatikus kezelői módban, ha a hívó fél a mellékcsoportot tárcsázza, akkor a csoporton belül minden melléken egyszerre csörög a hívás és ha az egyik mellék fogadja a hívást, akkor a többi mellék nem csörög tovább.
	- 5. Ha a mellékállomás közvetett tárcsázi módban van, akkor tárcsázza: \* + Mellékcsoport száma.

### 4.3.4 Operátor közvetlen kapcsolása

### **Formátum:** 0

**Leírás:** Operátor közvetlen kapcsolása

**Közvetett tárcsázási módban tárcsázza: \* 0.** 

#### 4.3.5 Mellékvonal lefoglalása

**Formátum:** Mellékvonal hívásakor nyomja meg a "#" karaktert, majd rakja le a telefont a foglalt hangjelzés után.

**Leírás:** Amikor az "A" mellék hívja a "B" melléket, akkor érvénytelen művelet esetén foglalt hangjelzés lesz hallható, ekkor nyomja meg a "#" karaktert, majd a tárcsahang után tegye le a telefont. Amikor a "B" mellék elérhető, a két mellékvonal egyszerre csörög, ekkor a beszélgetéshez bármelyik fél felveheti a telefont.

**Megjegyzés:** A készülék kikapcsolása után a funkció beállítása visszaáll alapértelmezetté.

# **4.4 Hívás fogadás**

### 4.4.1 Hívás fogadása kezelői módban

A csörgésre beállított mellékállomás(ok) csörögni fog(nak), amikor hívás érkezik. A kézibeszélő felvételével tudja fogadni a hívást. Alapbeállításként a 601-es és 602-es mellékállomások csörögnek.

### 4.4.2 Hívásfogadás automata kezelői módban

A rendszer három utas OGM üzenetet használ. A releváns üzenetet a rendszer automatikusan lejátssza.

- **A.** Amikor a bejövő hívás a fővonalat tárcsázza.
- **B.** Amikor a tárácsázott mellékállomás foglalt.
- **C.** Amikor a mellékállomás nem válaszol.
- Az automata kezelői mód beállításához kövesse az alábbi lépéseket:
- 1. Állítsa be a fővonalat automata kezelői módba (lásd a 3.6.4 fejezetet)
- 2. Engedélyezze az automata kezelői módot (lásd a 3.6.6 fejezetet)
- 3. Állítsa be az OGM bekezdések számát, majd rögzítse és ellenőrizze a felvételeket (lásd a 3.7 fejezetet)
- 4. Állítsa be a nappali/éjszakai módot (lásd a 3.4 vagy 4.1 fejezetet)
- 5. Engedélyezze/tiltsa az OGM gyorshívás funkciót (lásd a 3.5.2 fejezetet)

### **1. Állítsa be a DISA módot.**

- **2. Ha le van tiltva az OGM gyorshívás funkció, akkor a kezelő hívásakor ("0" gomb) a kezelői mellékállomás csak tétlen állapotban csörög.**
- **Ha engedélyezve van az OGM gyorshívás funkció, akkor a 601-es 3. mellékállomás hívásához tárcsázza az 1-es gombot, a 602-es mellékhez tárcsázza a 2-es gombot, stb., a "0" szám tárcsázásával az első elérhető melléket hívja.**
- **Automatikus kezelői módban a fővonal közvetlenül hívhatja a 4. mellékcsoport egy tagját, de csak a legelőször válaszoló mellékállomás tud beszélni a fővonallal.**

### 4.4.3 Híváselkapás

### **1. Művelet:**

**Formátum:** # 9 (Közvetett tárcsázási módban)

**Leírás:** A funkció használata lehetővé teszi, hogy válaszoljon egy bejövő hívásra (közvetlen vagy átkapcsolt), ami egy másik mellékállomást csörget.

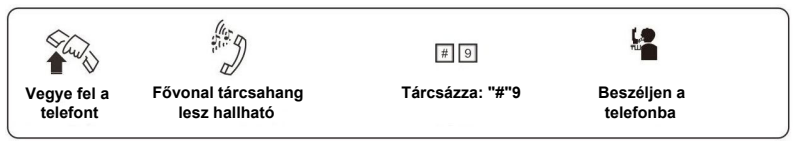

**1. Ha a mellékállomás közvetlen tárcsázási módban van, kezdje így:\* #9. 2. Belső hívások is elkaphatóak.**

### **2. Művelet:**

**Formátum:** # 3 + A mellékállomás száma (Közvetlen tárcsázási módban) **Leírás:** A funkció használata lehetővé teszi, hogy válaszoljon egy bejövő hívásra (közvetlen vagy átkapcsolt), ami egy másik mellékállomást csörget.

**Ha a mellékállomás közvetlen tárcsázási módban van, kezdje így: \* # 3+ mellékállomás száma.**

### **4.5 Fővonal lefoglalása**

**Formátum:** Tegye le a kézibeszélőt, majd "# #" (Foglalás) "\* # 9" (Visszaállítás) Leírás: "N" mellékállomás "A" fővonalon beszél és ezzel egy időben, "B"n bejövő hívás érkezik. N mellékállomás leteszi a kézibeszélőt, és "# #" et nyom. "A" fővonal hívástartásba kerül (míg várakozik, hívástartás alatti zenét hall.) "N" mellékállomás ezt követően(# 9), elkaphatja a hívást, átirányíthatja azt, vagy újabb kimenő hívást kezdeményezhet, stb...a "\* # 9" beírásával visszaállíthatia a vonalat a fővonalra.

**1. Maximum 2 percig tartható a fővonal.** 

**2**. **Egy mellékállomás több hívást is tarthat egyszerre.**

### **4.6 Hívás átadás**

### 4.6.1 Hívás átadás kiválasztott mellékre

**Formátum:** Nyomja meg a "FLASH" gombot, majd tárcsázza a mellékállomást. **Leírás:** 1. Lehetővé teszi egy bejövő átadását másik mellékállomásra.

- 2. A Flash idő beállítható.
- 3. A hívás átadása alatt a fővonalon a hívástartás alatti zene hallható.

**Példa:** A 605 mellékállomás éppen a fővonalon beszél és át akarja azt adni a 607-es mellékállomásnak. 605 megnyomja a "FLASH" gombot, majd beüti a 607-es mellékállomás számát.

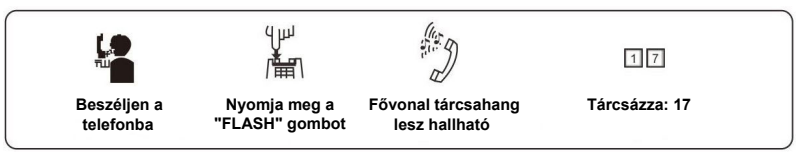

**A következő 9 eset lehetséges, miután átadott egy hívást "A"-ból "B"-be:** 

- 1. "A" nem teszi le a kézibeszélőt, "B" felveszi azt. Létrejön a kommunikáció "A" és "B" között, miközben a külső hívó hívástartás alatti zenét hall. Amikor "A" vagy "B" leteszi a **kézibeszélőt, a rendszer kapcsolja a külső hívót a vonalban maradt mellékállomásnak.**
- 2. "A" nem teszi le a kézibeszélőt, "B" nem válaszol, majd ha "A" **megnyomja a "FLASH" gombot, akkor visszakapja a kapcsolatot** a fővonalhoz és "B" csengetése megszűnik.
- **3. "A" nem teszi le a kézibeszélőt, "B" nem válaszol 25 másodpercen** belül. "A" visszakapja a kapcsolatot a fővonalhoz és "B" csengetése **megszűnik.**
- **4. "A" leteszi a kézibeszélőt és "B" felveszi azt. "B" válaszolhat a külső hívónak.**
- **5. "A" leteszi a kézibeszélőt és "B" nem válaszol 25 másodpercen belül.** A hívás visszatér "A"-hoz és csengeti azt vagy szétkapcsol. Ha "A" **nem veszi fel 30 másodpercen belül vagy foglalt, a hívás szétkapcsol.**
- **6. "A" a FLASH megnyomása után hibajelző hangot hall, azt jelenti, hogy a rendszer foglalt. "A" megnyomhatja a FLASH-t újra, addig, amíg a hibajelzés megszűnik.**
- **7. "A" érvénytelen műveletet hajt végre vagy "B" foglalt. A rendszer** hangjelzést ad, ezután "A" megismételheti a műveletet.
- **8. "A" leteszi a kézibeszélőt és "B" nem veszi fel. "A" vegye fel újra a kézibeszélőt kézibeszélőt és üsse be "#9" (közvetet tárcsázási módban** "\*#9"), ezt követően "A" visszakapja a fővonali kapcsolatot.
- **9. Ha "A" mellékállomás megnyomja a "FLASH" gombot, akkor a fővonalon a hívás tartva lesz (a hívó fél zenét hall), amíg a mellékállomás nem tárcsázza egy másik mellékállomás számát. A "FLASH" gomb megnyomásával visszaveszi a hívást.**

4.6.2 Hívás átadás kiválasztott mellékcsoportra

**Formátum:** Nyomja meg a "FLASH" gombot, majd tárcsázza a mellékcsoport számát.

**Leírás:** 

1. Hívás átadása egy kiválasztott mellékcsoportra. Sikeres kapcsolás után a csoport mellékei csörögnek. Ha bármelyik mellékállomás fogadja a hívást, akkor a többi mellék már nem csörög tovább.

2. A többi eset megegyezik az előző pontban leírtakkal (4.6.1 fejezet).

# **4.7 Híváscsere (hívás fogadás beszélgetés közben)**

Ha egy mellékállomás egy fővonallal, egy másik mellékkel vagy kaputelefonnal beszélget és egy másik fővonal vagy kaputelefon hívja a melléket, akkor a telefonból hangjelzés hallható (a fővonal vagy kaputelefon csengőhangja különböző), ekkor az alábbiakat teheti:

Nyomja meg a "FLASH" gombot; ekkor a tárcsahang lesz hallható, majd tárcsázza a "# 9" számokat, hogy átkapcsoljon egy másik fővonalra, vagy kaputelefonra. Ebben az esetben az előző hívás szünetel, majd az átkapcsolt hívás befejezése után az előző hívás tovább folytatódik vagy a visszakapcsoláshoz rakja le a telefont és tárcsázza a "# 9" számokat.

**1. Ha a fővonalról és kaputelefonról egyszerre érkezik hívás a mellékre, akkor a fővonalról jövő hívásnak elsőbbsége van.**

**2. A hívás át- vagy visszakapcsolásához a "# 9" számkombináció fővonal esetén akárhányszor használható, azonban kaputelefonnál csak egyszer lehet át- és visszakapcsolni.** 

**3. A fővonalról és kaputelefonról érkező hívástartás alatt a hang különböző.**

**4. A kaputelefonról érkező hívástartás alatti hang két hosszú sípolás, míg a fővonalról érkező hívás esetén a hang három rövid sípolás.**

# **4.8 R gomb funkció**

**Formátum:** Rakja le a telefont és tárcsázza a "# 8" számokat.

**Leírás:** Az "R" gomb megnyomásakor a hívás tartásba kapcsol, majd átirányíthat egy másik mellékállomásra (a mellékállomás szám tárcsázásával) vagy folytathatja a beszélgetést (az "R" gomb újra megnyomásakor).

# **4.9 Titkár funkció (Kimenő hívás átirányítás)**

**Formátum:** Nyomja meg a "FLASH" gombot, majd tárcsázza a mellékállomás számát.

**Leírás:** A funkció lehetővé teszi, hogy egy kimenő hívást átkapcsoljon egy másik mellékállomásra és átadja a fővonali hívást.

**Példa:** 605-ös mellékállomás indít egy hívást, majd átadja azt a 601-nek.

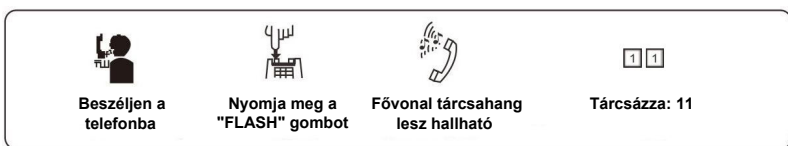

- **1. A "FLASH" gomb megnyomása után 5 másodpercen belül tárcsázni kell a mellékállomás számát, különben a hívás visszakerül a fővonalhoz.**
	- **2. Fővonali tiltásokkal és titkár funkcióval testre szabhatja a rendszert. Például az operátor kezdeményezi a távolsági hívásokat, majd szükség szerint továbbadja azokat.**

# **4.10 Három résztvevős konferenciabeszélgetés**

**Formátum:** Nyomja meg a "FLASH" gombot, majd tárcsázza a "#" karaktert és a mellékállomás számát.

**Leírás:** Lehetővé teszi, hogy egy további személyt vonjon be a beszélgetésbe, létrehozva ezzel a három résztvevős konferencia beszélgetést. Csak két mellékállomás és egy fővonal között használható.

**Példa:** 15-ös mellékállomás fővonalon beszél és a beszélgetésbe be szeretné vonni a 17-es melléket. Így a 15-ös, 17-es mellék és a fővonal egyszerre tud beszélni.

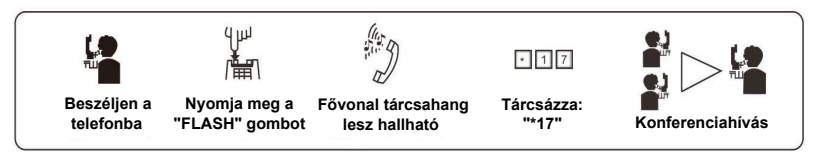

- **1.** Két eset lehetséges miután egy hívás átkapcsolódik "A" és "B" között.
	- **a. "A" nem rakja le, "B" felveszi a kézibeszélőt. Létrejön a** kommunikáció "A" és "B", továbbá a fővonali, hívó között. Ha **"A" vagy "B" leteszi a kézibeszélőt, a rendszer a vonalban maradt mellékállomás számára kapcsolatban tartja a fővonali hívót.**
		- **b.** "A" nem rakja a kézibeszélőt és "B" 25 másodpercen belül nem válaszol. "A" visszakapja a kapcsolatot a fővonallal és "B" **csörgetése megszűnik.**
	- **2. Ha egy mellékállomás átadja a hívást "FLASH" gombbal, akkor a fővonal tartva lesz, (a hívó fél zenét hall) amíg a mellékállomás meg adja egy másik kódját, vagy meg nem nyomja a "FLASH" gombot.**

### **4.11 Hívás továbbítás beállítás/törlés kiválasztott mellékre**

### **Formátum:** # 2 6 N a b c d

**Magyarázat:** Az N. mellékállomásra érkező bejövő hívás automatikusan továbbítódik a kiválasztott "abcd" mellékre.

**Formátum:** # 2 6 N \* A B C D E F #

**Magyarázat:** Az N. mellékállomásra érkező bejövő hívás automatikusan továbbítódik a kiválasztott "ABCDEF" külső telefonszámra.

**Formátum:** # 2 6 N #

**Magyarázat:** Az N. mellékre beállított automatikus hívás továbbítás törlése. **Formátum:** # 2 6 #

**Magyarázat:** Az összes mellékre beállított automatikus hívás továbbítás törlése. **Formátum:** # 2 7 N a b c d

**Magyarázat:** Az N. mellékállomásra érkező bejövő hívás automatikusan továbbítódik a kiválasztott "abcd" mellékre, ha az N. mellék foglalt vagy nem fogadja a hívást fél percen belül.

**Formátum:** # 2 7 N \* A B C D E F #

**Magyarázat:** Az N. mellékállomásra érkező bejövő hívás automatikusan továbbítódik a kiválasztott "ABCDEF" külső telefonszámra, ha az N. mellék foglalt vagy nem fogadja a hívást fél percen belül.

**Formátum:** # 2 7 N #

**Magyarázat:** Foglalt (vagy nem elérhető) automatikus hívás továbbítás beállítás törlése az N. mellékállomáson.

#### **Formátum:** # 2 7 #

**Magyarázat:** Foglalt (vagy nem elérhető) automatikus hívás továbbítás beállítás törlése az összes mellékállomáson.

### **Formátum:** # 2 5 #

**Magyarázat:** Közvetlen hívás továbbítás vagy foglalt (nem elérhető) automatikus hívás továbbítás beállítás törlése az összes mellékállomáson.

### **Formátum:** # 2 8 N T T

**Magyarázat:** Az N. mellékállomásról továbbított hívás beszélgetési idő bállítása ("TT"=01~99, egység: 10 másodperc). Az alapértelmezett beállítási érték: "TT"=09, ami 90 másodperc beszélgetést jelent.

**Leírás:** Az "abcd" annak a mellékállomásnak a száma, amire továbbítja a hívást az N. mellékállomás ("abcd"=11~18 és "N"=1~8).

1. Táphiba esetén lásd a 3.19.3, fejezetet a beállítás elmentéséhez.

- 2. Külső számra hívás továbbítás beállítás itt nem lehetséges.
- 3. Ezek a beállítások csak a programozható mellékeken működnek.
- 4. Ha a mellékállomás közvetlen tárcsázási módban van, akkor a beállítások előtt először nyomja meg a "\*" gombot.

# **4.12 Hívásátirányítás**

4.12.1 Hívásátirányítás közvetlen beállítása

**Formátum:** # 8 1 a b c d, majd lerak

**Magyarázat:** "abcd"= a mellékállomás kódja. Közvetett tárcsázási módban. **Leírás:** Mellékállomásra érkező hívások átirányítása egy másikra. Vezető/titkár funkció. Lehetővé teszi a vezetői mellékállomást használó számára, hogy a bejövő hívásokat átirányítsa a titkári mellékállomásra. **Formátum:** # 8 1 \* A B C D E F #

**Magyarázat:** "ABCDEF#": 1~16 bites kód. Ha nincs elég számjegy, akkor a kiegészítéshez nyomja meg a "#" karaktert. "A"=0~9, közvetett tárcsázási módban.

**Leírás:** Lehetővé teszi, hogy a felhasználó a bejövő hívásokat egy külső "ABCDEF" telefonszámra átirányítsa.

**Példa:** A 605-ös mellékállomás használója, átül a 607-eshez, és szeretné a 605-ösre érkező hívásokat a 607-esen fogadni.

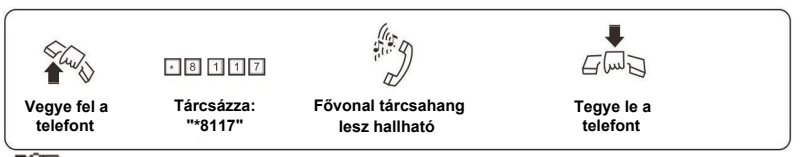

- **1. Közvetlen tárcsázási módban kezdje így: \* # 81 abcd (vagy \*#81ABCDED#) és törölje így: \*# 81#.**
	- **2. Használat előtt törölje a korábbi beállításokat. #81#(vagy #80)**
	- **3. Ha a "# 81 \* ABCDEF #" beállítást használja, akkor a "# 81 abcd" automatikusan tiltva lesz.**
	- **4. Tápellátás kimaradáskori mentéssel kapcsolatban lásd: 3.20.**

4.12.2 Közvetlen hívásátirányítás törlése

**Formátum:** # 81 #, majd tegye le

**Leírás:** Közvetlen hívásátirányítás törlése a kijelölt mellékállomásról.

**1. Ha a mellék közvetlen tárcsázási módban van, akkor tárcsázza: \* # 81. 2. A funkció törléséhez tárcsázza: #80 (lásd a 4.17. fejezetet).**

4.12.3 Hívásátirányítás, ha mellékállomás foglalt vagy nem elérhető

A funkció használata előtt először tárcsázza a "#81#" és "#82#" számokat a hívástovábbítási beállítások törléséhez.

**Formátum:** # 8 2 a b c d, majd tegye le

**Magyarázat:** "abcd" mellékállomás kódja. Közvetett tárcsázási módban. **Leírás:** Ha egy mellékállomás foglalt vagy 20 másodpercen belül nem veszik fel, a bejövő hívás automatikusan átirányul a kijelölt mellékállomásra.

**Formátum:** # 8 2 \* A B C D E F #

**Magyarázat:** "ABCDEF#": 1~16 bites kód. Ha nincs elég számjegy, akkor a kiegészítéshez nyomja meg a "#" karaktert. "A"=0~9, közvetett tárcsázási módban. **Leírás:** Ha egy mellékállomás foglalt vagy 20 másodpercen belül nem veszik fel, a bejövő hívás automatikusan átirányul a kijelölt ABCDEF telefonszámra. **Példa:** Ha a 605-ös mellékállomás foglalt, vagy nem elérhető és a bejövő hívást át szeretné irányítani egy külső telefonszámra (telefonszám: 0657 -8628930), akkor kapcsolja a 605-ös melléket , majd tárcsázza: "#82\*06578628930#", ekkor egy tárcsahang lesz hallható, majd tegye le a telefont.

**1. Közvetlen tárcsázási módban a funkció beállításához tárcsázza: "\*#82 abcd" (vagy "#82\*ABCDEF#") és a törléshez "\*#82#".**

- **2. A "#82\*ABCDEF#" tárcsázásakor a "\*#82abcd" funkció le van tiltva.**
- **3. Egyszerre csak a közvetett vagy közvetlen hívásátirányítás funkció lehet aktív (alapértelemezett beállítás: közvetlen hívásátirányítás funkció).**
- **4. Tápellátás kimaradáskor a beállítás mentésre kerül.**

4.12.4 Hívásátirányítás törlése foglalt vagy nem elérhető mellék esetén

**Formátum:** # 82 #, majd tegye le

**Leírás:** Hívásátirányítás beállítás törlése, ha mellékállomás foglalt vagy senki nem válaszol

4.12.5 Hívásátirányítás beszélgetési idő beállítása

**Formátum:** # 8 4 T T

**Leírás:** A külső számra irányított hívás beszélgetés idejének bállítása ("TT"=01~99, egység: 10 másodperc). Az alapértelmezett beállítási érték: "TT"=09, ami 90 másodperc beszélgetést vagy 80 másodperc beszélgetést és 10 másodperc riasztási időt **Megjegyzés:** Minden mellékre külön kell beállítani ezt az időt. **Példa:** Amikor az "A" mellékről átirányítja a hívást egy külső "M" számra, akkor az alábbi 4 eset lehetséges:

**1.** Ha a "C" mellék hívja az "A" melléket, a rendszer átirányítja a hívást a megadott külső számra, ez olyan, mintha a "C" mellék a megadott külső számot hívta volna, ekkor az "A" mellék nem csörög tovább.

**2.** Ha a "K" külső szám hívja az "A" melléket, a rendszer továbbítja a hívást az "M" megadott külső számra, majd csatlakozás után a két külső szám beszélhet egymással. Ha a beszélgetés ideje meghaladja a beállított beszélgetési időt, akkor a rendszer 10 másodpercig hangjelzést ad. Ha ez idő alatt bármely fél megnyomja a "\*" gombot, akkor a beszélgetés folytatódik tovább, ellenkező esetben a hívás megszakad. Beszélgetés közben bármikor a "#" gomb megnyomásakor a hívás megszakad.

**3**. Ha a "K" külső szám a "C" mellékkel beszélget és a "C" mellék továbbítja a hívást "A" mellékre, akkor a rendszer továbbítja a hívást az "M" megadott külső számra. Csatlakozás után (Ha "C" mellék nem rakja le, akkor először az "M" külső számra csatlakozik; ha "C" lerakja, akkor a "K" külső szám az "M" külső számmal beszélget) a műveletek megegyeznek a 2. pontban leírtakkal.

**4.** Ha a "K" külső szám az "M" külső számmal beszélget, akkor eközben ha az "A" vagy "C" mellék felveszi a telefont és tárcsázza a "#9" számokat, akkor beszélgethet a külső számokkal. Ennek az ideje nincs korlátozva. Ha a mellék lerakja a telefont, a rendszer megszakítja a hívást.

- **1. Ha a hívás külső számra van továbbítva, akkor a rendszer kiválaszt egy fővonalat a művelet végrehajtásához.**
	- **2. Közvetlen tárcsázási módban tárcsázza: \* # 84TT.**

### **4.13 Lekérdező funkciók**

### **Formátum:** # 6 1

**Leírás:** A rendszer telepítésekor és beállításakor szükséges a mellékállomás számok megtalálása. A rendszer annyi hangjelzést ad, amennyi a mellékállomás száma.

**Példa:** A 603-as melléket a rendszer úgy jelzi, hogy először 6 db hangjelzést ad, aztán kb. 1,5 másodperc után 10 db hangjelzést, végül 3 db hangjelzést..

**1. 10 db egymás utáni hangjelzés jelenti a "0"-át.**

**2. Közvetlen tárcsázási módban tárcsázza: \*# 61.**

### 4.13.1 Mellékvonalon hívásazonosítás jelentése

### **Formátum:** # 6 2

**Példa:** Tárcsázza a 605-ös melléket, majd a nyomja meg a "#62" számokat, ezután egy rövid hangjelzés lesz hallható, majd rakja le a telefont. Ekkor a mellékállomás 1 másodpercig csörög és a kijelzőn láthatja a hívott és saját mellékállomás számát: 00 05 15.

**1. Közvetlen tárcsázási módban tárcsázza: \*# 62.**

**2. Az elején található "00" a CID számokat jelenti.**

### 4.13.2 Rendszer idő jelentése

### **Formátum:** # 6 3

**Leírás:** A parancs megadása és a telefon lerakása után a telefon csörög, ekkor a kijelzőn látható a pontos idő.

### **Formátum:** # 6 6

**Leírás:** A parancs megadása és a telefon lerakása után a telefon csörög, ekkor a kijelzőn látható a pontos dátum.

### 4.13.3 PBX rendszer verziószám jelentése

### **Formátum:** # 6 4

**Leírás:** A parancs megadása és a telefon lerakása után a telefon csörög, ekkor a kijelzőn látható a rendszer verziószáma.

4.13.4 PBX rendszer állapot jelentése

### **Formátum:** # 6 5

**Leírás:** A parancs megadása és a telefon lerakása után a telefon csörög, ekkor:

- 1. A 601-es melléken megjelenik a PBX rendszer állapot.
- 2. A 602-es melléken megjelenik a 16 bites számkód sorrendben: Nappali mód kezdési idő (óra/perc)->Ebédszünet kezdési idő- >Ebédszünet vége-> Nappali mód vége.

### **4.14 Elsőbbségi hozzáférés és megfigyelés**

### **Formátum:** # 7 M

**Magyarázat:** "M"=Fővonal száma

**Leírás:** Közvetlen csatlakozás létrehozása a fővonallal tekintet nélkül arra, hogy foglalt-e vagy sem. A funkció használatával megfigyelheti a fővonalbeli beszélgetéseket.

**Példa:** Ha elsőbbségi hozzáférést szeretne a 3-as fővonalra, akkor vegye fel a 601-es mellék telefonját és tárcsázza a "#73" számokat.

**Formátum:** # 7 7 a b c d (Közvetlen csatlakozás létrehozása egy mellékállomással, ha éppen használják)

**Magyarázat:** "abcd"=Mellékállomás száma.

**Leírás:** A funkció használatával megfigyelheti a kiválasztott mellékállomás beszélgetéseit.

**Példa:** Ha elsőbbségi hozzáférést szeretne a 605-ös mellékállomásra, akkor tárcsázza a "#77605#" számokat.

# **1. Gyári beállításként a 601-es melléknek van elsőbbségi hozzáférése.**

**2. Közvetlen tárcsázási módban tárcsázza: \* # 7 M.**

# **4.15 Ne zavarj funkció engedélyezése/törlése**

### 4.15.1 Ne zavarj funkció engedélyezése

### **Formátum:** # 8 3

**Leírás:** Ha a "Ne zavarj" funkció engedélyezve van a mellékállomáson, akkor az hívás esetén nem csörög.

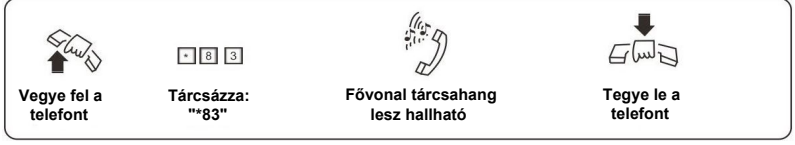

**Közvetlen tárcsázási módban tárcsázza: \*# 83** 

### 4.15.2 Ne zavarj funkció törlése

**Formátum:** Vegye fel a kézibeszélőt **Leírás:** A "Ne zavarj" funkció törléséhez csak vegye fel a mellékállomáshoz tartozó telefont.

# **4.16 Mellékvonali funkció beállítások törlése**

### **Formátum:** # 8 0

**Leírás:** A parancs megadásakor a mellékállomásra beállított minden funkció törlődik (mint pl.: Ne zavarj, Hívás átirányítás, Hívás továbbítás, stb. Ez a parancs nincs hatással a többi mellékállomásra.

**Közvetlen tárcsázási módban tárcsázza: \* # 80** 

# **4.17 Összes mellékvonal hívása**

### **Formátum:** # 8 8

**Közvetlen tárcsázási módban tárcsázza: \*# 88** 

# **5. Fejezet: Karbantartás és Hibaelhárítás**

# **5.1 Nem lehet kimenő hívást kezdeményezni**

- 1). A fővonal egy kiemelt mellékállomáshoz van beállítva;
- 2). A mellékállomás kézibeszélője helytelenül lett lerakva;
- 3). Processzor és az adattároló helytelen működése instabil tápellátás miatt.
- 4). A mellékállomás a 6. híváskorlátozási osztályhoz van rendelve.

### **5.2 Kimenő hívások nem tárcsázhatók**

- 1). Fővonal csatlakozási hiba;
- 2). A fővonal egy másik eszközhöz csatlakozik;
- 3). Nincs rögzítve üzenet az automata kezelői módban.

### **5.3 Nem lehet belső hívást kezdeményezni**

- 1). A mellékállomás kézibeszélője helytelenül lett lerakva;
- 2). Nem létező vagy rossz mellékállomás hívószám.

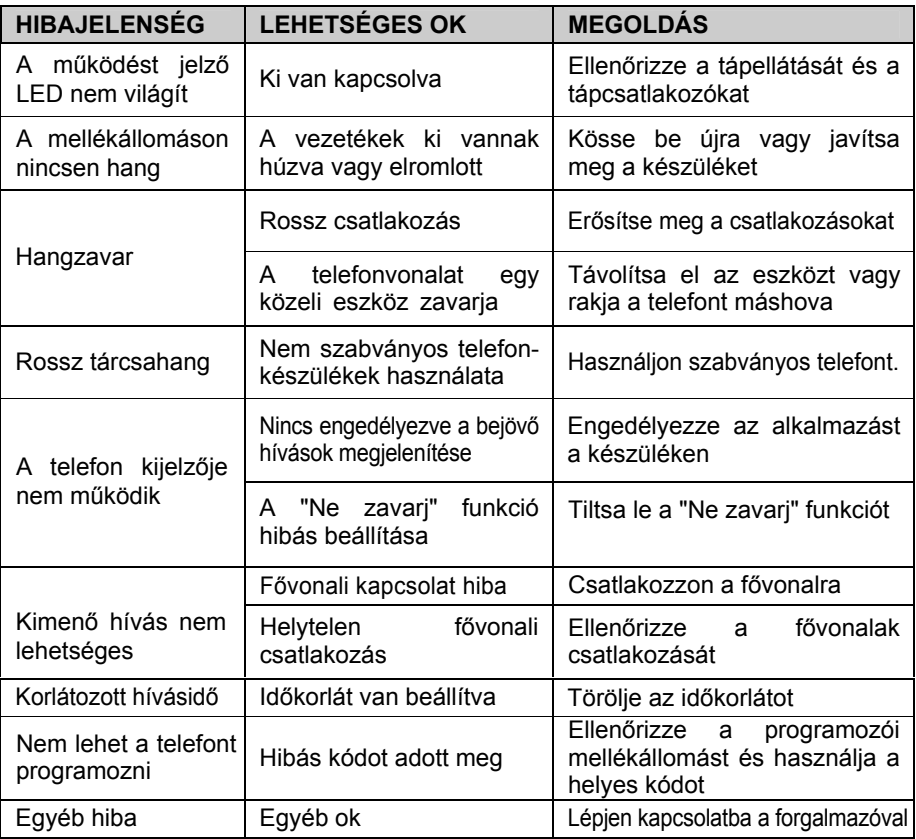

# **6. Fejezet: Szószedet**

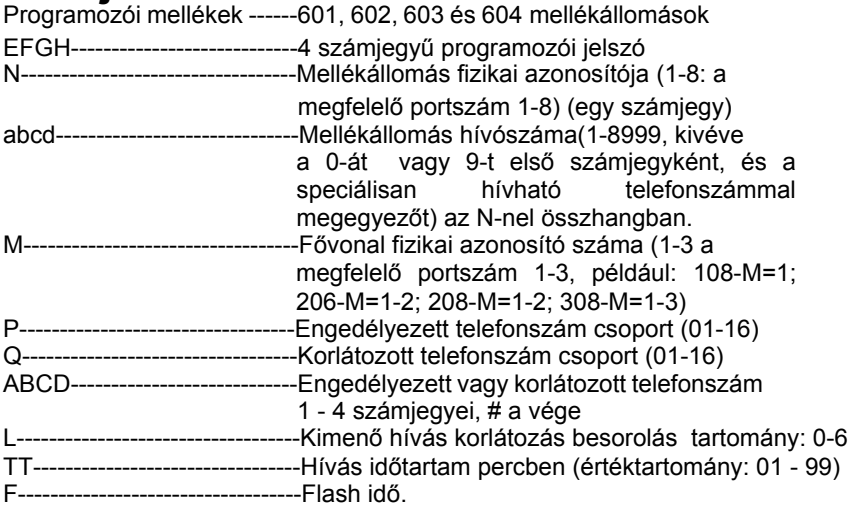

# **7. Fejezet: Alapértelmezett beállítások**

- A 206/308 fővonal tiltva
- Működési mód: Az összes fővonal kezelői módban
- Kimenő hívás tárcsázási mód: Közvetett tárcsázási mód, "9"- el lehet külső számot hívni
- Kezelői mellékállomás: 602
- Belső hívás CID szám: nincs beállítva
- Minden mellékvonal hozzáfér a fővonalakhoz nappali/éjszakai módban
- Csörgő mellékállomások: 601 és 602
- Hívásidő korlátozás: Nincs
- Flash idő: 1 másodperc
- Mellékállomás fővonalhoz rendelése: Nincs
- Hívószámkorlátozás A és B regiszter: nincs beállítva
- Speciális, hívható telefonszám: nincs beállítva
- Az első és második mellékvonali csoport száma: nincs beállítva
- Az első mellékvonali csoport tagjai: 601-604

A második mellékvonali csoport tagjai: 605-608

- Automatikus kezelői módban nincs válasz művelet: hívás megszakad
- Nappali/éjszakai mód: Nappali mód, kézi kapcsolás
- Mellékvonali csoportok működési módja: normál tárcsázási mód
- Fax érzékelés funkció: letiltva

# **8. Fejezet: Programozási és kezelési parancsok**

# **8.1 Alapműveletek listája**

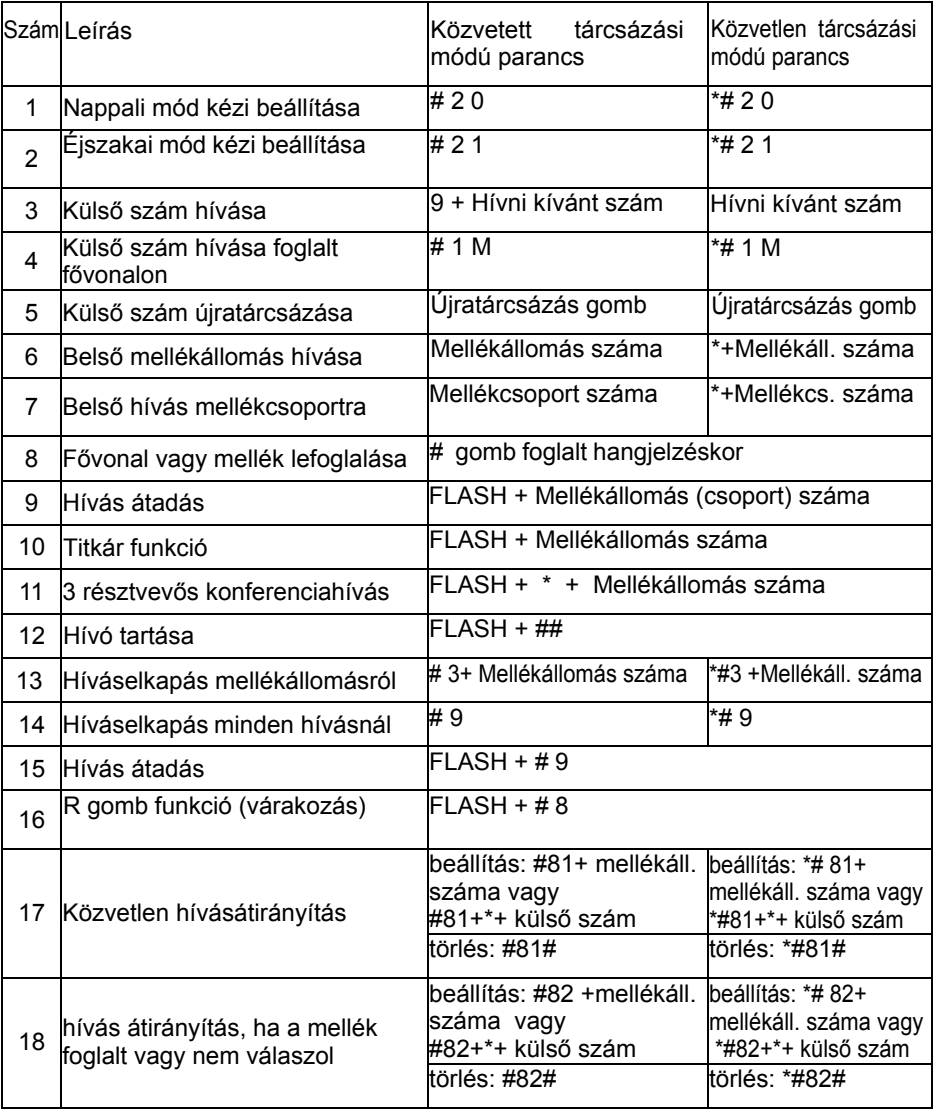

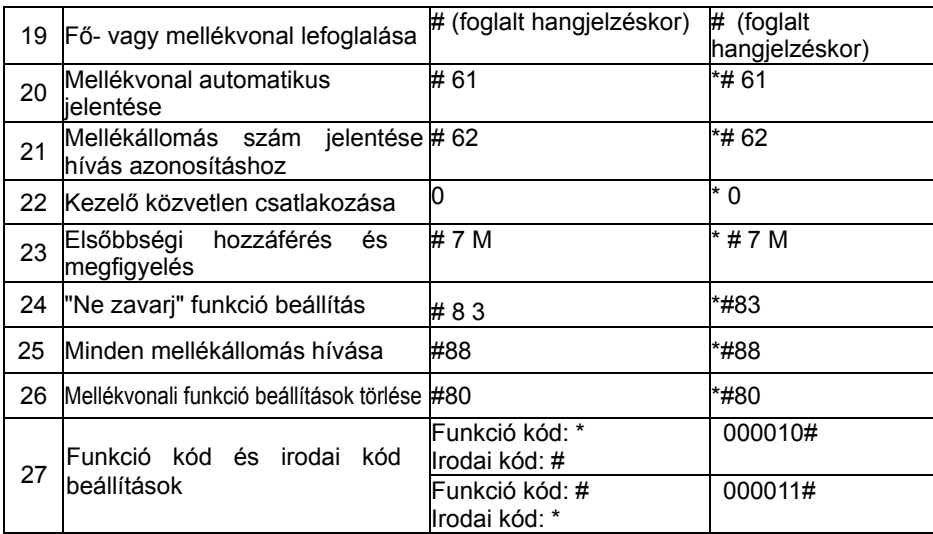

# **8.2 Rendszerprogramozási parancsok listája**

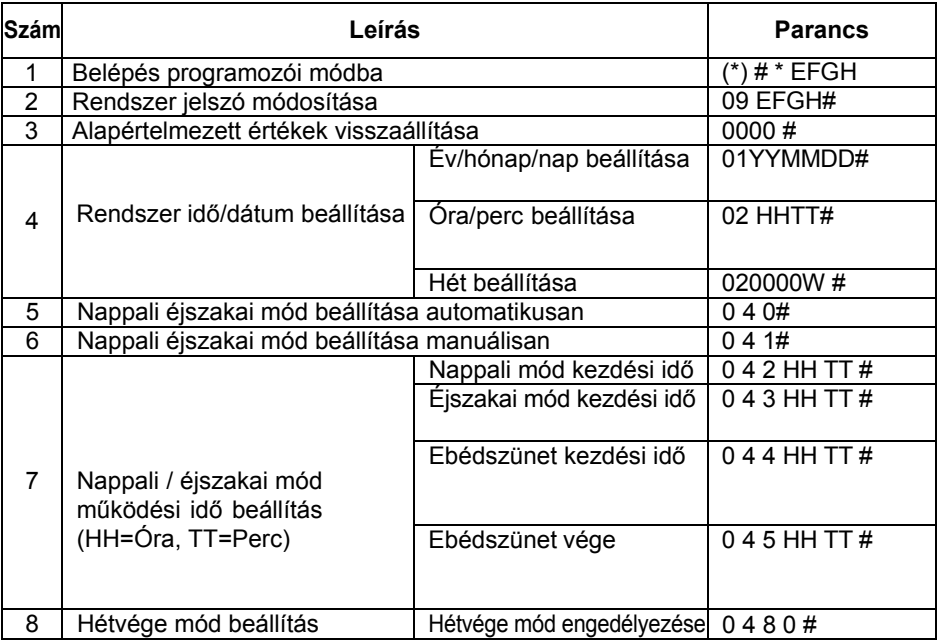

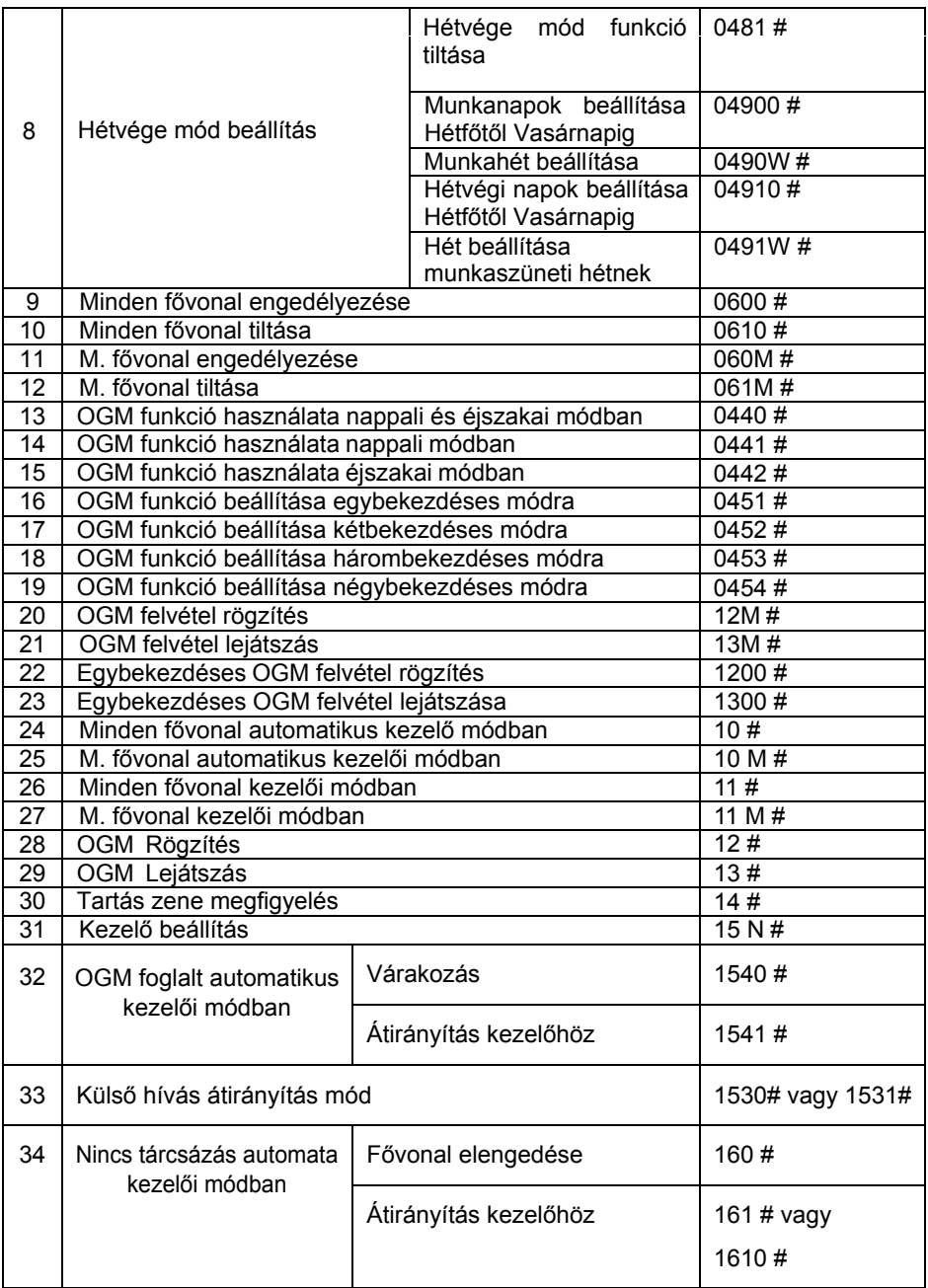

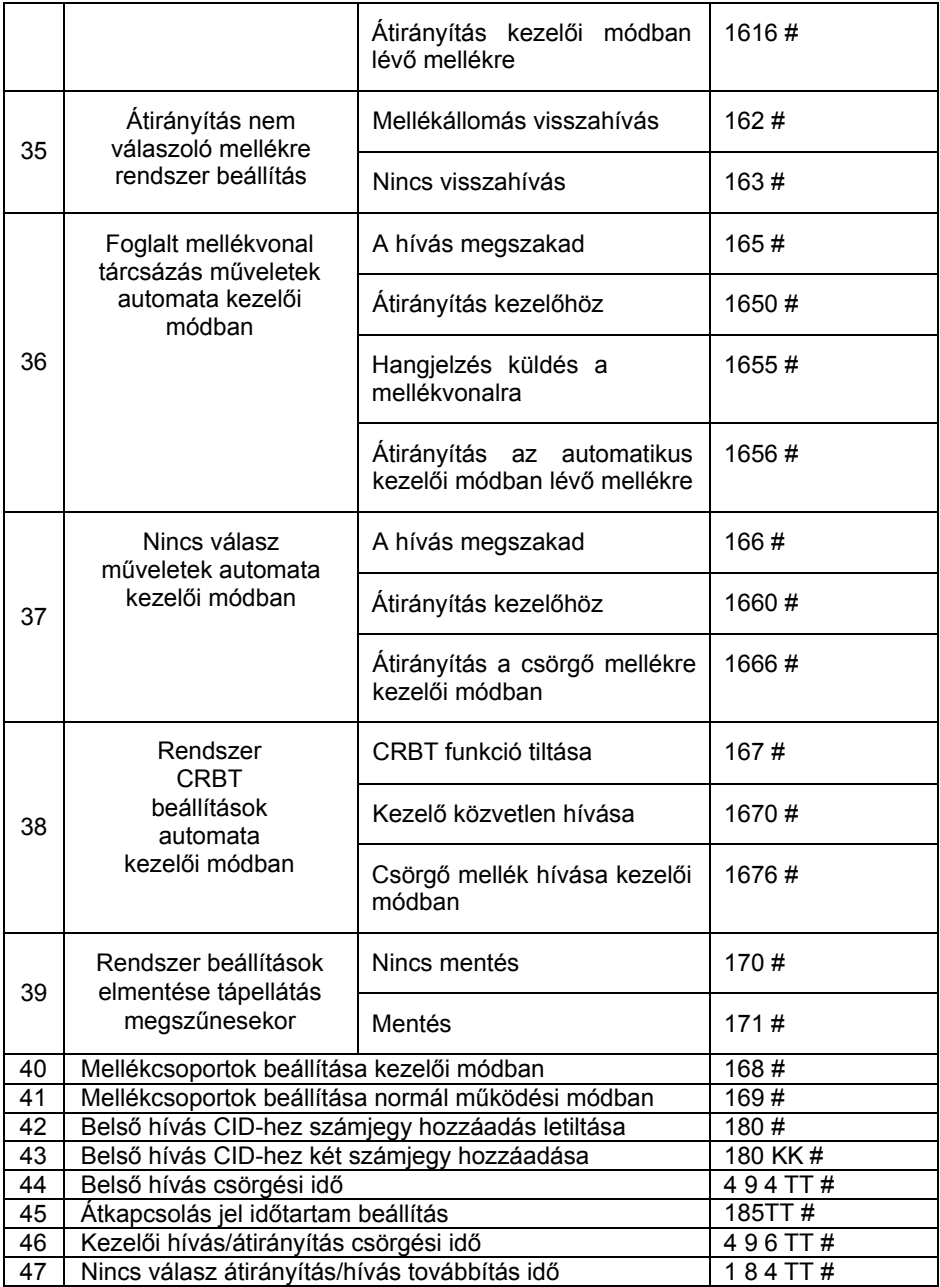

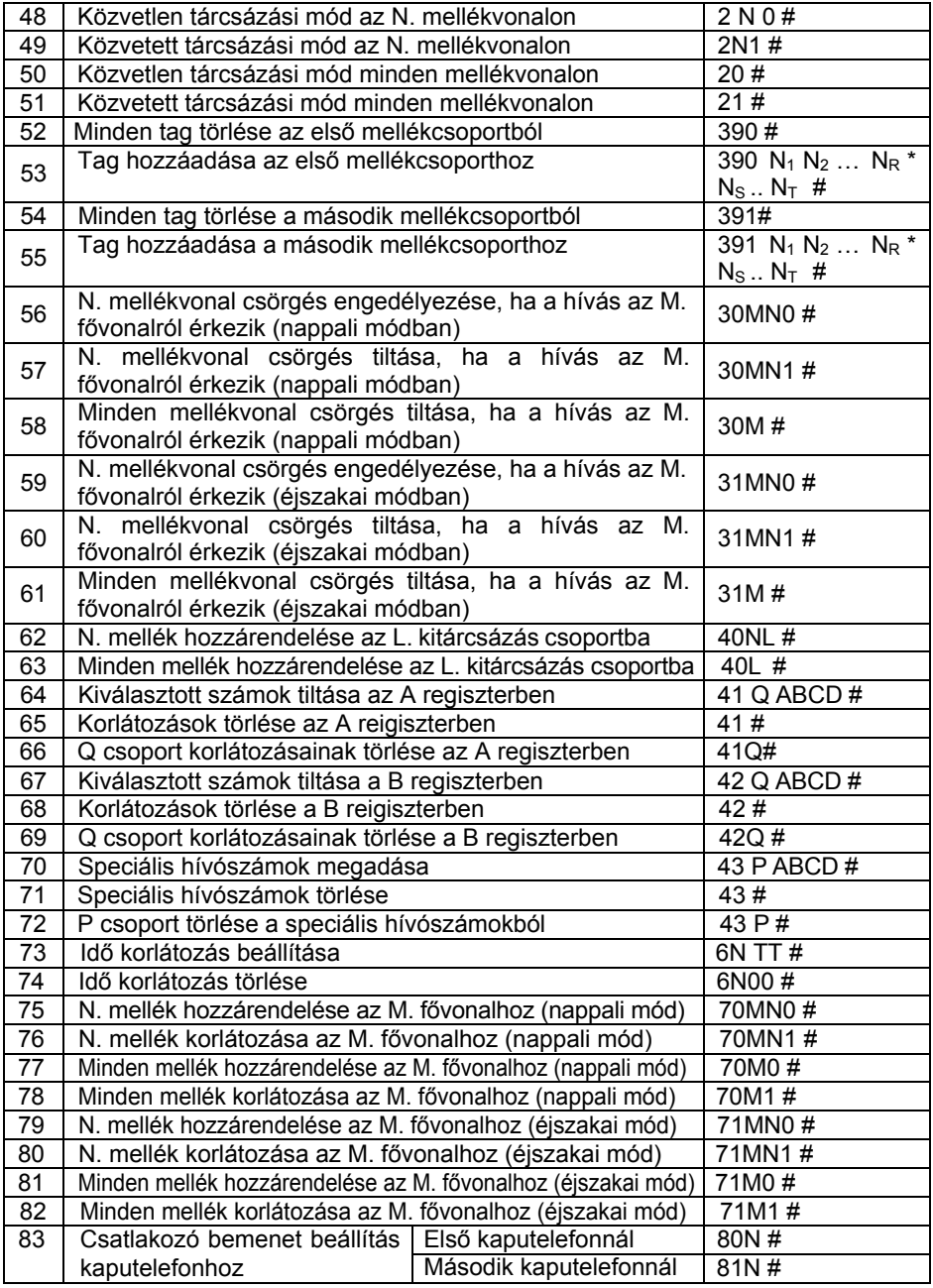

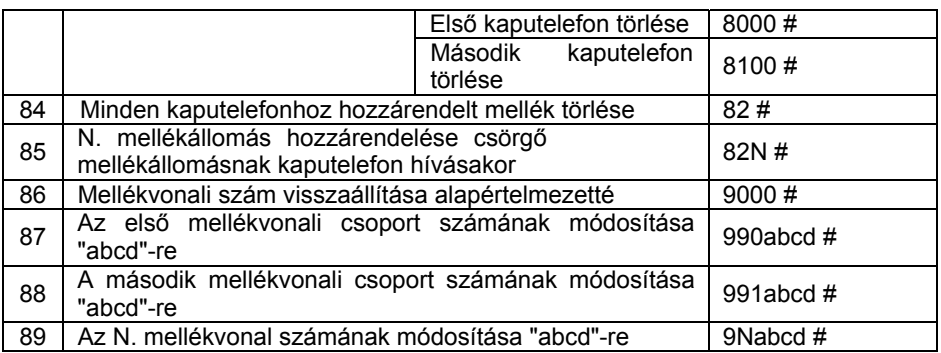

## **I. Függelék: Gyorshívás kezdeményezés**

A funkció használata lehetővé teszi, hogy egy mellékvonalról két szám tárcsázásával indítson külső hívást.

1.1 Programozás beállítás

A programozás műveletét programozói állapotban kell elvégezni: **Formátum:** 

46 # Minden gyorstárcsázás szám törlése<br>46K# K-csoportban lévő gyorstárcsázás sz

K-csoportban lévő gyorstárcsázás számok törlése

46KABCD…# K-csoportban lévő gyorstárcsázás számok beállítása **Magyarázat:** 

1. Összesen 96 db csoportot lehet beállítani, amiben lehet tárolni a gyorstárcsázási számokat.

2. Az "ABCD..." számok a gyorstárcsázási hívószámok. Maximum 16 számjegsből állhat egy gyorstárcsázó szám.

1.2 Gyorshívás műveletek

### Hagyományos telefonnál:

**Formátum:** # 7 0 + a csoport száma (01~96)

**Példa:** Állítsa be a "0757-86228930" telefonszámot, mint gyorshívás telefonszám az első csoportban. Vegye fel a 601-es mellékállomás kézibeszélőjét, tárcsázza a programozási állapotot ("\*#\*0000"), ekkor egy tárcsahang lesz hallható, majd tárcsázza a "46#" számokat (első alkalommal érdemes törölni az összes korábbi adatot), ekkor egy tárcsahang lesz hallható, ezután tárcsázza a "46 01008675786228930" számokat. Ezt követően a "#7001" számok tárcsázásával a rendszer egy elérhető fővonalat keres, amin keresztül automatikusan hívja a beállított telefonszámot, így időt takaríthat meg.

# **II. Függelék: Automatikus FAX érzékelés funkció**

A funkció használatakor a rendszer érzékeli a bejövő FAX hívásokat és automatikusan átirányítja a kijelölt FAX mellékállomásra.

### 2.1 Funkció beállítások

### **Formátum:**

470# FAX érzékelés funkció letiltása

470N# N. mellék beállítása fax üzenetek fogadására

471K# A beállított K hozzáférési kód tárcsázása esetén a fax üzenetet automatikusan fogadja a rendszer.

**Leírás:** Automatikus kezelői módban a bejövő FAX hívásoknál a rendszer automatikusan továbbítja a hívást a kiválasztott FAX mellékre.

2.2 Funkció műveletek

**1. A funkció csak automatikus kezelői módban elérhető.**

- **2. A rögzítési idő legalább 10 másodperc legyen ("13M#" módban addig rögzítse a hívást, amíg egy tárcsahangot nem hall a telefonban).**
- **3. A FAX készüléket állítsa be automatikus fogadási módba.**

### **III. Függelék: Intelligens útvonal kiválasztás (LCR)**

### 3.1 Intelligens útvonal kiválasztás funkciók

A funkció lehetővé teszi egy gyorsabb és olcsóbb kommunikációs hálózat használatát. A funkciót két módban is lehet használni:

Intelligens útvonal manuális kiválasztása: Kimenő híváskor a rendszer kiválasztja a legköltséghatékonyabb útvonalat a kimenő híváskódoknak megfelelően.

Intelligens útvonal automatikus kiválasztása: Kimenő híváskor a rendszer kiválasztja a legköltséghatékonyabb útvonalat az a rendszerben beállított útvonalak számának megfelelően (A felhasználónak nem szükséges tárcsáznia semmilyen speciális kódot, a rendszer intelligensen kiválasztja az útvonalat.

A rendszer két típusú fővonalat használhat:

Normál fővonal: Hagyományos telefonvonal.

Speciális fővonal: Új típusú kommunikációs hálózat (pl.:VOIP, GSM, CDMA, stb.), amin olcsóbban kezdeményezhet külföldi vagy távolsági hívásokat.

### 3.2 Funkció beállítások

A funkció beállításához lépjen be programozói állapotba.

### **Formátum:** 0 7 0 0 #

**Leírás:** Az útvonal kiválasztás funkció alapértelmezett beállítása. Ebben a módban az útvonal kiválasztás funkció le van tiltva, így minden fővonal normál fővonalként működik.

**Formátum**: 0 7 1 0 # **Leírás:** Útvonal kiválasztás funkció és automatikus útvonal mód engedélyezése. **Formátum:** 0 7 1 1 # **Leírás:** Útvonal kiválasztás funkció és automatikus útvonal mód tiltása **Formátum:** 0 7 2 0 # **Leírás:** Útvonal kiválasztás funkció és manuális útvonal mód engedélyezése **Formátum:** 0 7 2 1 # **Leírás:** Útvonal kiválasztás funkció és manuális útvonal mód tiltása **Formátum:** 0 7 3 0 # **Leírás:** A rendszer a normál fővonalat használja, ha a speciális fővonal foglalt. **Formátum:** 0 7 3 1 # **Leírás:** A rendszer nem használja a normál fővonalat, ha a speciális fővonal foglalt. **Formátum:** 0 7 3 2 # **Leírás:** A rendszer a speciális fővonalat használja, ha a normál fővonal foglalt. **Formátum:** 0 7 3 3 # **Leírás:** A rendszer nem használja a speciális fővonalat, ha a normál fővonal foglalt. **Formátum:** 0 7 4 0 # **Leírás:** Normál fővonal engedélyezése kimenő és bejövő hívásoknál. **Formátum:** 0 7 4 1 # **Leírás:** Normál fővonal tiltása kimenő hívásoknál. **Formátum:** 0 7 5 0 # **Leírás:** Speciális fővonal engedélyezése kimenő és bejövő hívásoknál. **Formátum:** 0 7 5 1 # **Leírás:** Speciális fővonal tiltása kimenő hívásoknál. **Normál vagy speciális fővonal beállítása**

**Formátum:** 0 7 6 0 # **Leírás:** Minden fővonal beállítása normál törzsvonallá. **Formátum:** 0 7 6 M # **Leírás:** Az M. fővonal beállítása normál fővonallá. **Formátum:** 0 7 7 0 # **Leírás:** Minden fővonal beállítása speciális törzsvonallá. **Formátum:** 0 7 7 M # **Leírás:** Az M. fővonal beállítása speciális fővonallá. **Formátum:** 0 7 8 K # **Leírás:** Manuális útvonal kiválasztás módban a K hozzáférési kód beállítása a speciális fővonalra.

**1. "K"=1~8 (A "K" értéke nem lehet a kimenő hívásokhoz használható 9 vagy 0 szám).**

**2. A "K" értéke nem egyezhet a mellékvonal első számjegyével.**

### **Kiválasztott számok beállítása a speciális fővonal útvonalához**

**Formátum:** 0 8 #

**Leírás:** Minden kiválasztott szám törlése a speciális fővonal útvonalához. **Formátum:** 0 8 Q Q A B C D #

**Formátum:** 0 8 Q Q #

**Leírás:** A "Q" csoportban található kiválasztott szám törlése a speciális fővonal útvonalához.

**1. Az "ABCD" számok a speciális fővonal útvonalának hívásához használt szám első 4 számjegyei (1~4 között állítható). Például: 0, 52,139,1790, stb.** 

**2. A "Q" szám a csoport számát jelöli (01~16 között állítható).**

### 3.3 Funkció műveletek

1. Fővonal engedélyezése/tiltása.

2. Normál vagy speciális fővonal beállítása.

3. Útvonal kiválasztás funkció és automatikus vagy manuális útvonal mód engedélyezése.

4. Manuális útvonal módban a "K" hozzáférési kód beállítása a speciális fővonal kimenő híváskor.

5. Automatikus útvonal módban kiválasztott számok beállítása a speciális fővonalra:

### **Manuális útvonal választó módban:**

Ha a mellékvonal közvetlen tárcsázási módban van, akkor használja a normál fővonalat: Vegye fel a kézibeszélőt — > Nyomja meg a "9"-es gombot Tárcsázza a kívánt telefonszámot.

Speciális fővonal használatakor: Vegye fel a kézibeszélőt Tárcsázza a "K" hozzáférési kódot - Fárcsázza a kívánt telefonszámot.

### **Automatikus útvonal választó módban:**

A hívás művelete megegyezik a manuális útvonal választó módban leírtakkal. Ha a hívni kívánt szám a speciális fővonalon beállított kiválasztott szám, akkor a tárcsázáshoz a rendszer automatikusan kiválasztja a speciális fővonalat. Ellenkező esetben a rendszer a normál fővonalon tárcsázza a számot.

### **Automatikus útvonal választó módban, ha a mellékvonal belső vagy kimenő hívás állapotban van, akkor a tárcsahang mindig hallható.**

# **IV. Funkció: IP-tárcsázás funkció**

IP-tárcsázáskor ha a mellékvonal kimenő hívást kezdeményez, akkor tárcsázás előtt a rendszer automatikusan hozzáadja az IP előtag számokat a kimenő hívószámhoz. A funkció használata lehetővé teszi, hogy két csoport IP számát külön beállíthassa, ami bármely fővonalra kapcsolható.

4.1 Funkció beállítás

Minden beállítást programozói állapotban hajtson végre.

4.2 IP tárcsázás funkció engedélyezése/tiltása

### **Formátum:**

8400# IP-tárcsázás funkció letiltása minden fővonalon.

84N# IP-tárcsázás funkció letiltása az N. fővonalon.

8500# IP-tárcsázás funkció engedélyezése minden fővonalon.

85N# IP-tárcsázás funkció engedélyezése az N. fővonalon.

8803# Minden kimenő hívás használja az IP előtag számokat.

- 8804# IP-tárcsázás funkció engedélyezése a speciális fővonalon, csak a speciális fővonalról kimenő hívások használják az IP előtag számokat.
- 8800# A "8803#" és "8804#" funkció beállítások törlése.

4.3 P előtag szám beállítása

**Formátum:** 8 3 A B C D és rakja le a telefont

**Leírás:** "ABCD"=IP előtag szám, (maximum 60 számjegy) a "0~9" és "#" karakterek a tárcsázott számok; a csillag (\*) karakter a szünetet jelzi. Egy csillag 1 másodperc szünetet jelent. A szünet idő növeléséhez nyomja meg többször a a gombot.

**Példa:** 1. Ha az IP előtag száma 17909, akkor tárcsázza: "8317909".

2. Ha a kártya IP száma "200", felhasználóneve "123456789#" és jelszava "1234#", akkor tárcsázza: 83200\*\*123456789#91234#\* és tegye le a telefont.

4.4 P előtag szám tárcsázása

Normál híváskor (közvetlen vagy közvetett tárcsázási mód is lehet) a szám tárcsázásakor a rendszer automatikusan hozzáadja az IP előtagokat.

**1. Ez a művelet automatikus IP-tárcsázás módban érhető el.**

**2. Fővonali tárcsázáskor a kimenő számhoz a rendszer nem adja hozzá automatikusan az IP előtag számokat.** 

**3. Az IP előtag számokat és az intelligens útvonal kiválasztás funkciót használja egyszerre.** 

**Példa:** A rendszer egy típusú fővonalat használ. A külföldi vagy távolsági hívásoknál a hívószámhoz hozzá van adva az IP előtag szám.

**1. Lépés:** Az automatikus LCR funkció engedélyezéséhez programozói állapotban tárcsázza: "0710#".

**2. Lépés:** Normál fővonalak beállításához programozói állapotban tárcsázza: "0760#".

**3. Lépés:** Az LCR funkció előtag számok beállításához, például távolsági híváshoz állítsa be a "0" számot , ekkor programozói módban tárcsázza: 08 #, 08010 #; ezután a "0" speciális szám lesz.

**4. Lépés:** Fővonalon IP előtag szám beállításához, ha az IP előtag szám "17909", akkor programozói módban tárcsázza: 8317909, majd rakja le a telefont.

**5. Lépés:** Engedélyezze a speciális fővonalon az IP tárcsázás funkciót, ekkor csak a speciális telefonszámok használják az IP előtag számokat. Állítsa be a fővonal IP előtag számát, majd programozói módban tárcsázza: 8804#.

**6. Lépés:** Ha minden mellékre szeretné beállítani vagy tiltani az IP tárcsázás funkciót, akkor programozói módban tárcsázza: 8500 #. Ha az IP előtag szám "17909" és a telefonszám "0757 86228930", akkor tárcsázza: 17909075786228930.

# **VI. Függelék: Kaputelefon funkciók**

5.1 Bekötés

A rendszerhez egy kétlakásos kaputelefont is lehet csatlakoztatni.

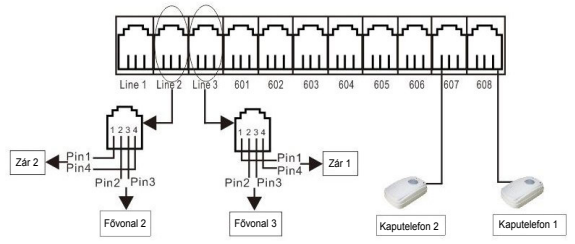

A rendszer egyszerre két kaputelefont képes egyszerre kezelni, amihez két mellékvonalat le kell foglalni.

5.2 Kaputelefon beállítások

A beállításhoz legyen programozói állapotban és használja a programozható mellékeket (601~604). Lásd a 3.1 és 3.2.1 fejezetet.

5.2.1 Kaputelefon csatlakozó bemenet beállítás

### **Formátum:**

80N# Első kaputelefon beállítása a kiválasztott mellékvonalra (N=1~8) 81N# Második kaputelefon beállítása a kiválasztott mellékvonalra (N=1~8) 8000# Első kaputelefon beállítás törlése

8100# Második kaputelefon beállítás törlése

**Alapértelmezett:** Nincs kaputelefon beállítva

### 5.2.2 Csengetésre használt mellékvonal kiválasztása

**Formátum**: 8 2 #

**Leírás**: Minden kaputelefonhoz hozzárendelt mellékvonal törlése.

**Formátum**: 8 2 N #

**Leírás**: N. mellékállomás beállítása csengetésre ha a kaputelefonról hívás érkezik.

### **1**. **Alapértelmezett beállítás: A 601 és 602 mellék van hozzárendelése a kaputelefonokhoz.**

**2**. **Egyszerre max. 8 melléket rendelt hozzá a kaputelefonokhoz.**

### 5.2.3 Hívás automatikus átirányítása fővonalra

**Leírás:** A fővonali hívás átirányítás beállításához lásd a "Hívás átirányítás foglalt vagy nem válaszoló mellék esetén" fejezetet, ekkor beállíthatia a hívás átirányítást közvetlenül a fővonalra vagy a foglalt/ nincs válasz átirányítást a fővonalra.

**Példa:** Állítsa be az első kaputelefont (608-as mellék), hogy a hívást a 13312345678 fővonalra irányítsa foglalt vagy nem válaszoló mellék esetén. A beszélgetési idő 60 másodperc a fővonalon. A beállításhoz tárcsázza: "#2708\*13312345678#". A tárcsahang után rakja le a telefont, majd vegye fel újra és tárcsázza a "#280806" számokat. A sikeres beállítást egy tárcsahang jelzi. A kaputelefon hívásakor a beállított mellékvonal csörög és ha a mellék nem válaszol, akkor a hívás át lesz irányítva a kiválasztott fővonalra.

5.2.4 Kapu nyitás idő beállítás

### **Formátum:** 1 8 5 T T #

**Magyarázat:** "TT"=01~99. A tényleges időérték a beállított érték tizede, tehát 0,1~9,9 másodperc között állítható.

**Leírás:** Kapu nyitás idő beállítás. A kapunyitás gomb megnyomása után az ajtó még egy kis ideig nyitható marad. Ez az időtartam beállítható az elektromos zárnak megfelelően.

**Alapértelmezett beállítás: "TT"=4, ami 0,4 másodperc.**

### **5.3 Kaputelefon műveletek**

5.3.1 Kaputelefon hívás (mellékvonalra) és kapunyitás

Ha a kaputelefon a kiválasztott mellékre csenget, akkor a kapu nyitásához tárcsázza: "\*0" vagy "\*1" vagy "\*2".

**Leírás**: Ha a látogató megnyomja a kaputelefon csengetés gombját, akkor a kaputelefonhoz hozzárendelt mellékvonalak csörögnek, ekkor a kültéri kaputelefon várakozó állapotba kerül (ha 25 másodpercig nem válaszolnak, akkor foglalt jelzést küld a kaputelefonnak). Ha egy mellékvonal felveszi a telefont, akkor beszélgethet a látogatóval és a töbibi mellék nem csörög tovább.

- A kaputelefonnal való beszélgetés közben a mellékvonalról tárcsázza a "\*0" számokat a megfelelő ajtózár nyitásához. (az első és harmadik kaputelefon tartozik az első ajtózárhoz, míg a második és negyedik kaputelefon a második ajtózárhoz)
- A kaputelefonnal való beszélgetés közben tárcsázza a "\*1" számokat az első ajtózár kinyitásához.
- A kaputelefonnal való beszélgetés közben tárcsázza a "\*2" számokat a második ajtózár kinyitásához.
- **1**. **Bármely beállított mellékvonal fogadhatja a kaputelefon hívását és kinyithatja az ajtót, ha a látogató megnyomja a gombot. 2**. **Ha a látogató megnyomja a csengetés gombot és a kijelölt mellékvonalak éppen foglaltak, akkor a rendszer egy foglalt hangjelzést küld a kaputelefonnak, eközben a mellékvonali telefonon egy rövid csipogó hang jelzi a hívást.**

**3**. **A rendszerben 3 féle csengés dallam jelzi a különböző hívás típusokat:**

**-Belső hívásokhoz**

- **-Kaputelefon hívásokhoz**
- **-Fővonalra érkező hívásokhoz**

### 5.3.2 Kaputelefon hívás (fővonalra) és ajtónyitás

**Leírás:** Ha a kaputelefon hívás át van irányítva a fővonalra, akkor beszélgetés közben a fogadó fővonali telefon az ajtózár kinyitásához tárcsázza: " \*0" vagy "\*1" vagy "\*2" számokat. A beszélgetés meghosszabbításához nyomja meg kétszer a "\*" gombot és a beszélgetés lezárásához pedig nyomja meg egyszer a "#" gombot. A beszélgetés vége előtt 10 másodperccel a rendszer egy hosszú hangjelzést ad. A beszélgetés meghosszabítása esetén a hangjelzés megszűnik.

### 5.3.3 Közvetlen ajtónyitás

**Formátum:** # 18 (első ajtó kinyitása közvetlenül) **Formátum:** # 19 (második ajtó kinyitása közvetlenül)

**Leírás:** Használja bármelyik mellék N.O relékapcsolóját a különböző eszközök vezérléséhez (pl.: ajtó, fényvillogó, kamera, stb.).

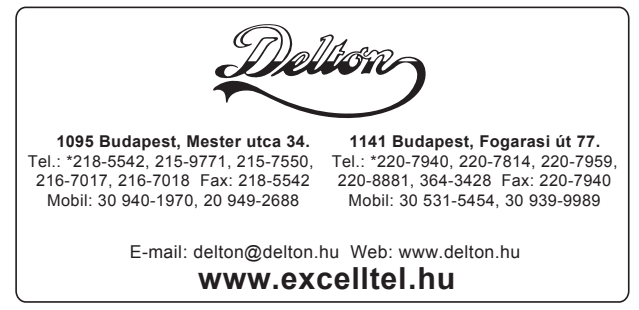

A dokumentáció a Delton szellemi tulajdona, ezért annak változtatása jogi következményeket vonhat maga után. A fordításból, illetve a nyomdai kivitelezéséből származó hibákért felelősséget nem vállalunk. A leírás és a termék változtatásának jogát a forgalmazó és a gyártó fenntartja.